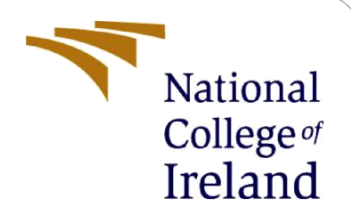

# Configuration Manual

MSc Research Project MSc in Data Analytics

Ifeoma Oduntan Student ID: X18191274

School of Computing National College of Ireland

Supervisor: Jorge Basilio

### **National College of Ireland**

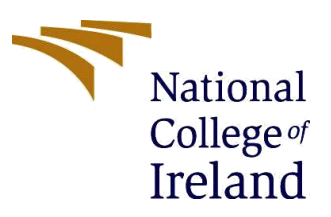

### **MSc Project Submission Sheet**

### **School of Computing**

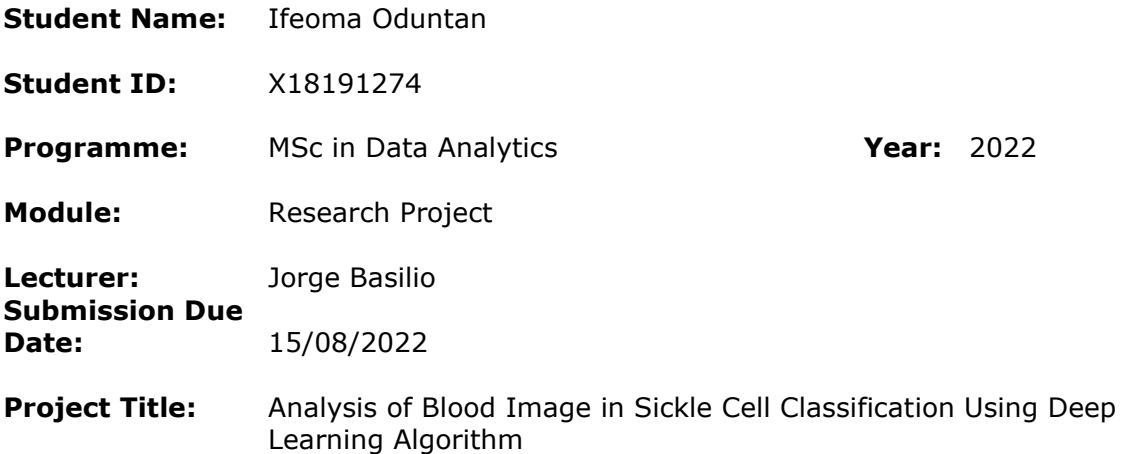

### **Word Count: 1 Page Count: 48**

I hereby certify that the information contained in this (my submission) is information pertaining to research I conducted for this project. All information other than my own contribution will be fully referenced and listed in the relevant bibliography section at the rear of the project.

ALL internet material must be referenced in the bibliography section. Students are required to use the Referencing Standard specified in the report template. To use other author's written or electronic work is illegal (plagiarism) and may result in disciplinary action.

**Signature:** ……………………………………………………………………………………………………………… **Date:** ………………………………………………………………………………………………………………

### **PLEASE READ THE FOLLOWING INSTRUCTIONS AND CHECKLIST**

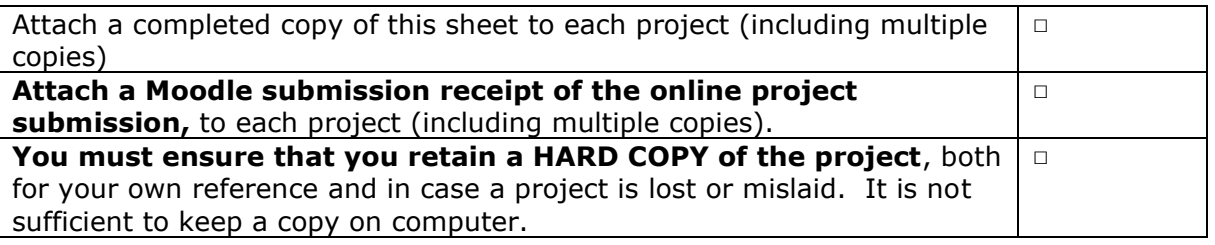

Assignments that are submitted to the Programme Coordinator Office must be placed into the assignment box located outside the office.

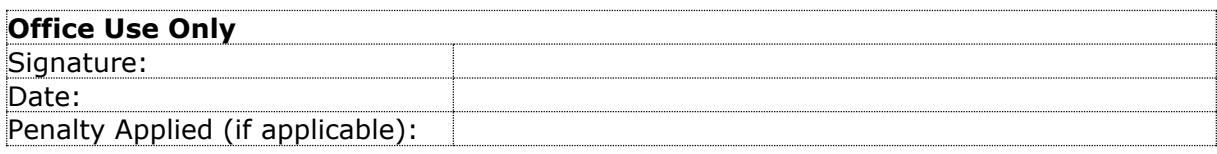

## Configuration Manual

Ifeoma Oduntan Student ID: X18191274

## **1 Introduction**

The configuration manual provides information that supports the implementation of this research project. This includes comprehensive information on software tools used on step by step 'Classification of Sickle Cell Disease' using Generative Adversarial Networks (GAN) to synthesize additional images and implementation of seven deep learning models. From equipment and environment set up to downloading the dataset, mounting the drive, installing, and importing the required libraries to reading the data into Google Colaboratory (Google Colab). It shows the execution of the project to arrive at the produced results.

It is divided into sections as follows: Section one shows the setting up of the environment, while section two shows the loading of the required libraries. Section three is the overview of the dataset, while section four shows the loading of the data into Google Colab from Google drive where the data is stored and exploratory data analysis, augmentation and synthesizing of additional images using GAN (Generative Adversarial Network) Then section five shows the implementation of the different models.

## **2 Hardware Details**

A Python 3.8 environment programming language in Google Colab, using Intel(R) Core (TM) i7-1065G7 CPU @ 1.30GHz 1.50 GHz windows laptop The hardware specifications used in this research are listed below.in subsection 2.1

### **2.1 Device Specification**

- ❖ Device name LAPTOP-F6DVNM05
- $\bullet$  Processor Intel(R) Core (TM) i7-1065G7 CPU @ 1.30GHz 1.50 GHz
- ❖ Installed RAM16.0 GB (15.8 GB usable)
- ❖ Device ID B4FC212C-5AB0-4E4C-BCF7-F22FC2E85CFD
	- Product ID
- ❖ System type 64-bit operating system, x64-based processor
- ❖ Pen and touch Touch support with 10 touch points.

### **2.2 Windows Specifications**

- ❖ EditionWindows 11 Home
- ❖ Version 21H2
- ❖ Installed on 19/05/2022
- ❖ OS build 22000.795
- ❖ Experience Windows Feature Experience Pack 1000.22000.795.0

### **2.3 Software Specification**

- ❖ Google Colaboratory Pro Upgrading from the standard Colab to Colab Pro by purchasing a monthly subscription from Google Colab to increase the memory size if not the system continues to crash.
- ❖ Jupyter Notebook

### **2.4 Programming Requisites**

- ❖ Python (Version 3.8)
- ❖ TensorFlow (Version 2 8 2)
- ❖ Google Colab has most of the requirements preinstalled, but some uninstalled required libraries can be installed using! pip install (required library name)

## **3 Required Libraries**

The following required libraries used in the implementation of this research project are listed below:

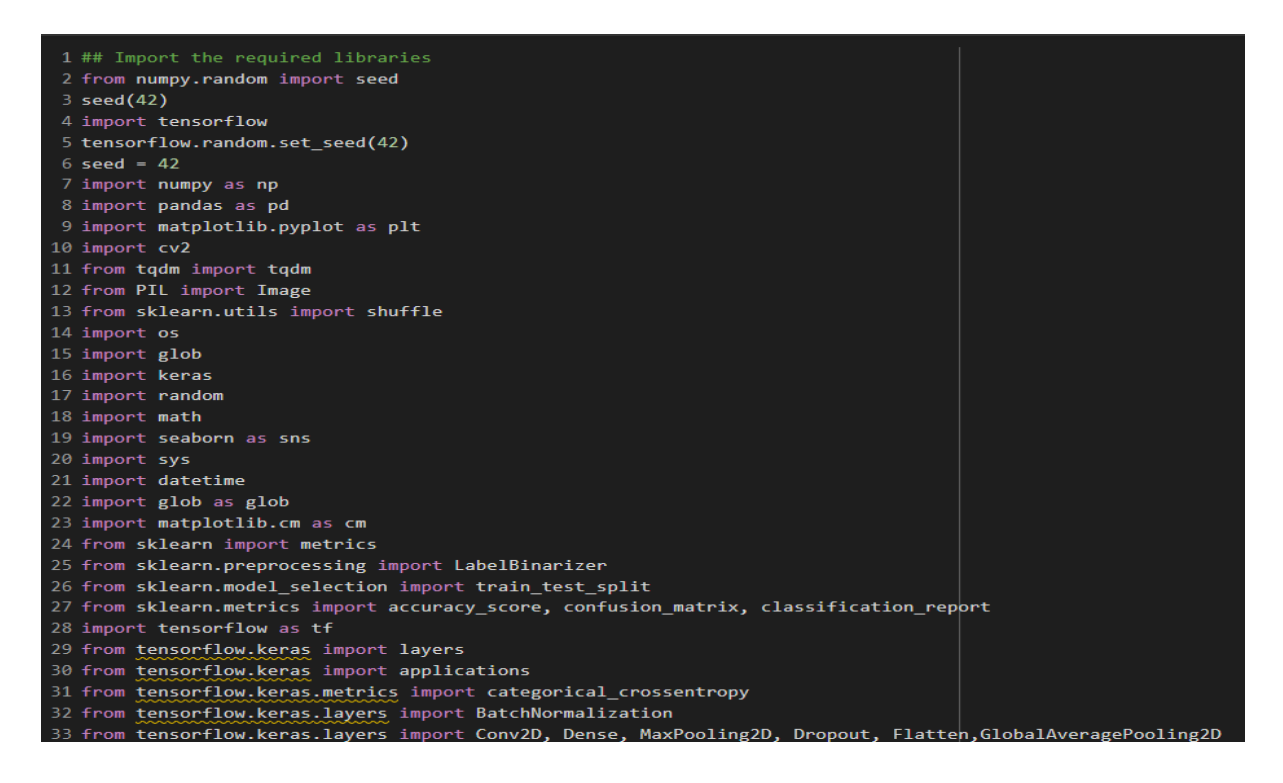

```
34 from tensorflow.keras.models import Sequential, Model
35 from tensorflow.keras.layers import Input, Lambda
36 from tensorflow.keras.applications import DenseNet121
37 from tensorflow.keras.applications.inception_v3 import InceptionV3
38 from tensorflow.keras.applications.vgg16 import VGG16
39 from tensorflow.keras.applications.vgg19 import VGG19
40 from tensorflow.keras.applications.resnet50 import ResNet50
41 from tensorflow.keras.applications.mobilenet import MobileNet
42 from tensorflow.keras.applications.inception_v3 import preprocess_input
43 from tensorflow.keras.layers import BatchNormalization
44 from tensorflow.keras.applications.densenet import preprocess_input
45 from tensorflow.keras.preprocessing import image
46 from tensorflow.keras.preprocessing.image import ImageDataGenerator,img_to_array, load_img
47 from tensorflow.keras.models import Model
48 from tensorflow.keras.optimizers import Adam
49 from tensorflow.keras.callbacks import ModelCheckpoint, ReduceLROnPlateau, EarlyStopping, Callback
5051 import warnings
52 warnings.filterwarnings("ignore")
```
## **4 Dataset**

The dataset used in this research project is the erythrocytesIDB1. This dataset is a privately owned dataset and only released on request from the following website <http://erythrocytesidb.uib.es/> by emailing a filled form and agreeing to the terms and conditions of the data owner. The dataset was first downloaded from the provided link by the owner through email from the cloud and saved to google drive. The dataset has a total 196 full size images and 626 individual images in 3 classes in jpg format. The notebook is compatible as files and folders can be uploaded to the Colab using the file drop down menu and select upload and then select the file or folder upload option which opens a browser to select where you want to upload the files from. If the data is saved in google drive, then the drive should be mounted in google Colab to load the data.

## **5 Loading The Data**

The data was unzipped using zip extractor and saved in the google drive. The files and folders can be uploaded to the Colab using the file drop down menu and select upload and then select the file or folder upload option which opens a browser to select where you want to upload the files from. If the data is saved in google drive, then the drive should be mounted in google Colab to load the data as shown below. Also go to runtime on the ribbon bar and change runtime from None to GPU, and below it, change the Standard to High RAM.

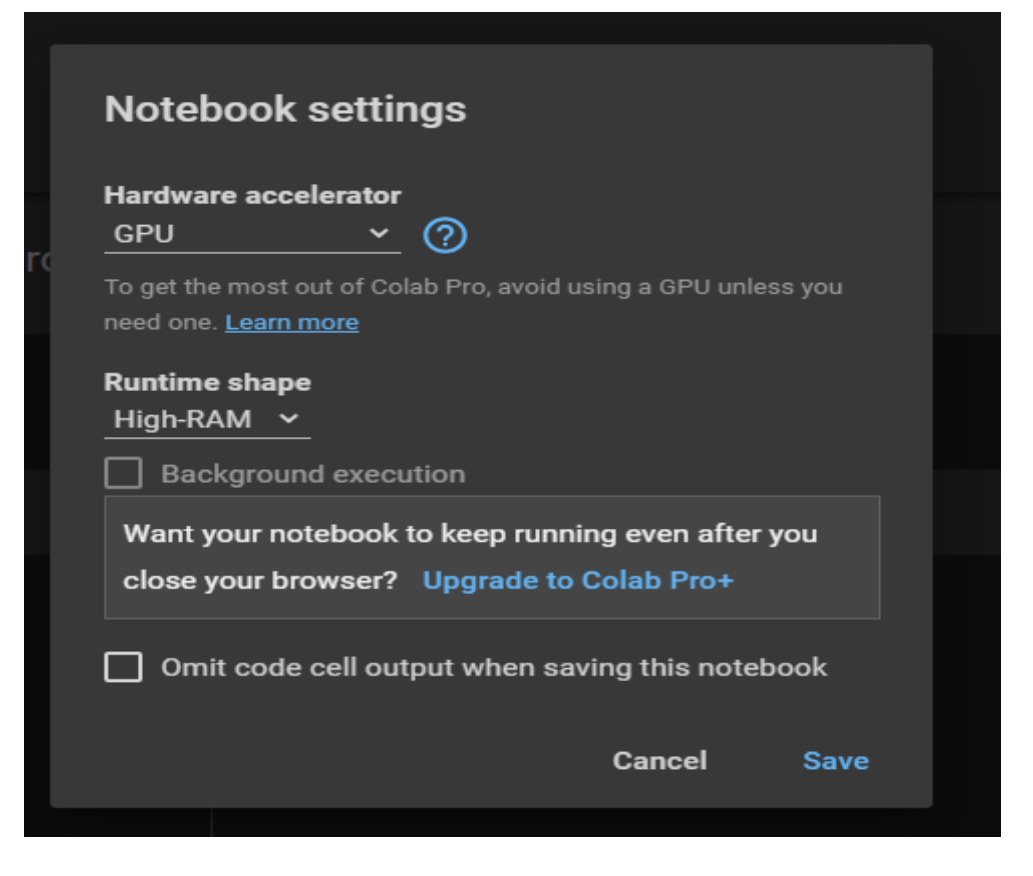

The image folder was first read into Google Colab by first mounting the google drive on the Colab environment. The first time you use the Colab to mount the drive, you will be directed to a URL in a browser to get the authorization code which is copied and pasted in Colab before the drive is mounted.

Enter vour vour authorization code: ·········· Mounted at /content/gdrive 1 from google.colab import drive 2 drive.mount('/content/gdrive') 3 Mounted at /content/gdrive

The version of the TensorFlow that was used for running the code is shown below.

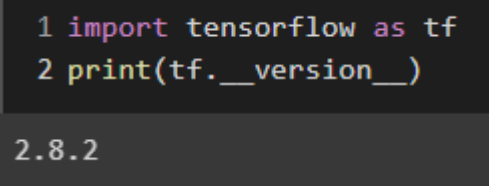

## **6 Exploratory Data Analysis**

The first thing is to load all the necessary libraries for exploring the dataset and visualizing some of the images in each class. The dataset is processed, and the models were used in classifying the images first.

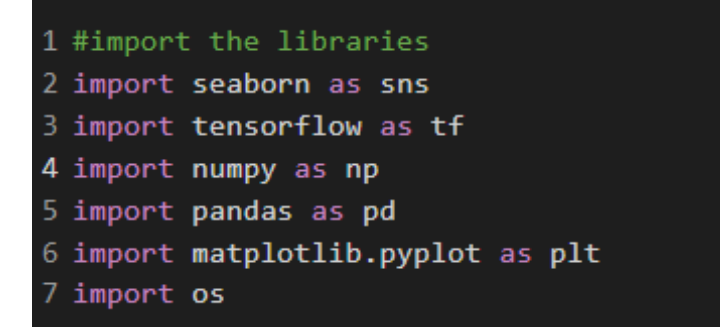

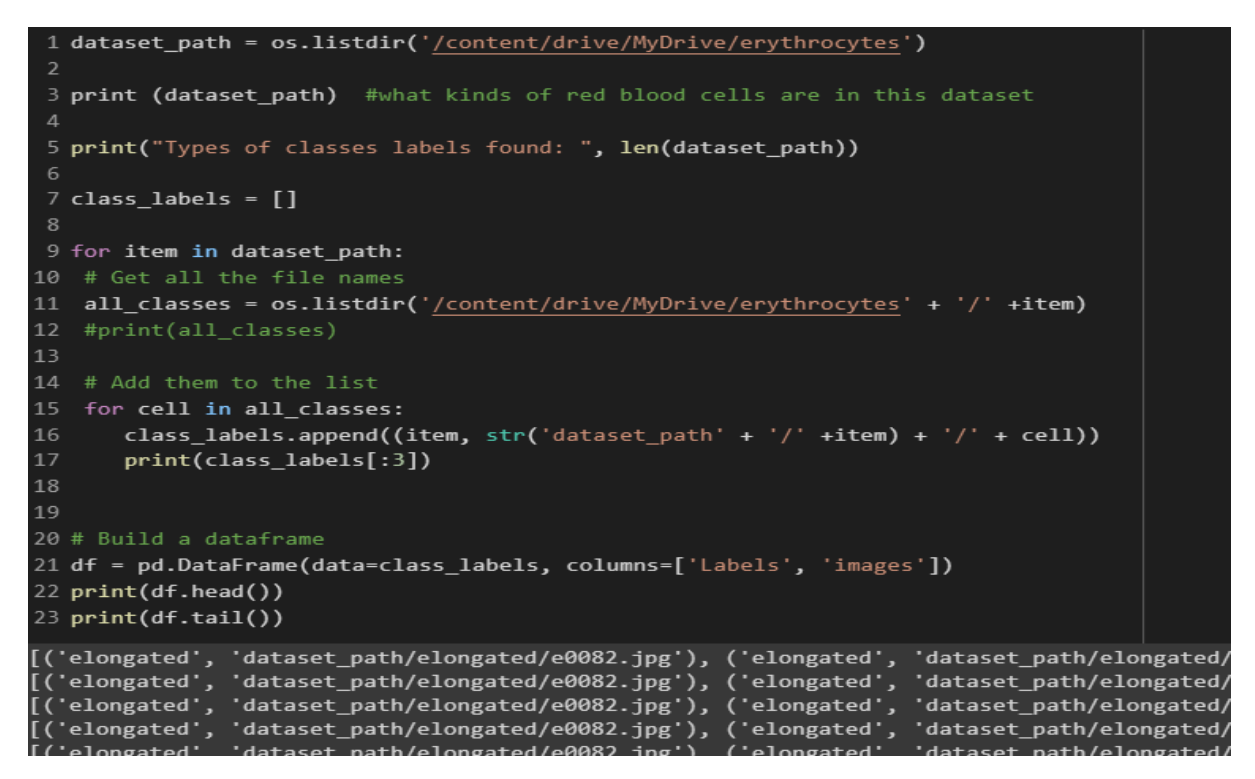

```
1 # Checking how many samples are present in each category
 2 print("Total number of images in the dataset: ", len(df))
 4 label count = df['Labels'].value counts()
 5 print(label count)
Total number of images in the dataset:
                                         626
other
             213
elongated
             211
circular
             202
Name: Labels, dtype: int64
```
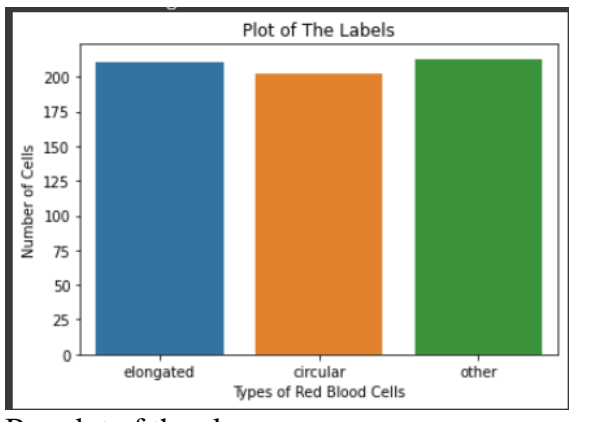

Bar plot of the classes

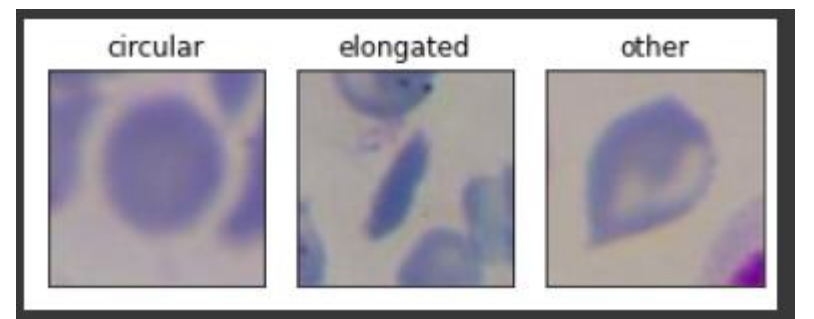

Sample image of each class.

## **7 Traditional Data Augmentation**

The required libraries were loaded and the **erythrocytes** dataset folder which comprised of the original images were used for generating more images through traditional data augmentation. Each image was augmented 7 times using rotation, vertical and horizontal flips, zoom range, shear range, width, and height shift. The generated images were saved in a folder named **erythrocytes2** which already contains the original images. A copy of the original folder named **erythrocytes3** was made**.** The reason behind making a copy of this folder is because 2000 GAN generated images of each class are added to the **erythrocytes3** folder.

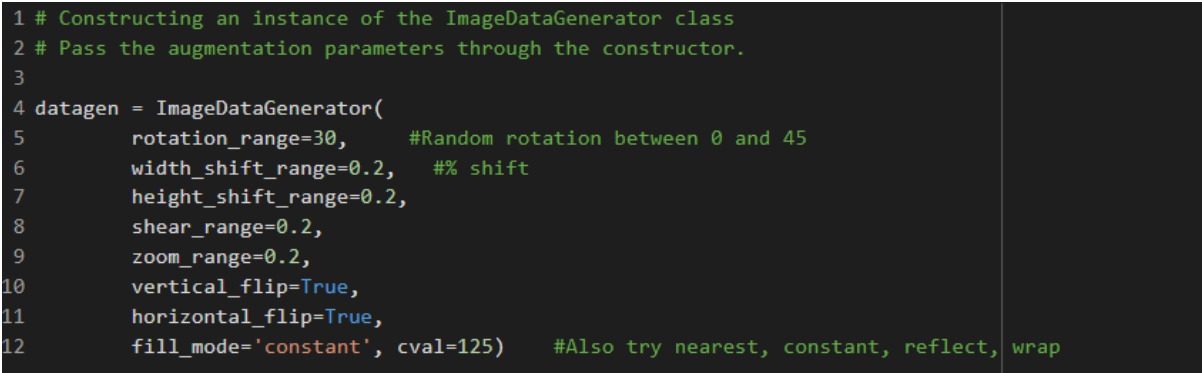

```
1 # Generating and saving augmented samples
2 # using the above defined parameters with datagen.flow which generates batches of randomly circular augmented images
5 for batch in datagen.flow(x, batch_size=202,
                             save_to_dir='/content/drive/MyDrive/erythrocytes2/circular/',<br>save_prefix='c',
                             save_format='jpg'):
      if i > 6:
10
          break # otherwise the generator would loop indefinitely
13
```

```
Generating the elongated class<br>1# Generating and saving augmented samples
2 # using the above defined parameters with datagen. flow generates batches of randomly elongated augmented images
5 for batch in datagen.flow(x, batch_size=211,
             save_format='jpg'):
     i + 110
```
### The augmented other class

```
1 # Generating and saving augmented samples
2 # using the above defined parameters with datagen . flow generates batches of randomly other augmented images
4 i = 05 for batch in datagen.flow(x, batch_size=213,
              save_to_dir='<u>/content/drive/MyDrive/erythrocytes2/other</u>/',
                            save_prefix=\overline{0',}save_format='jpg'):
      if i > 6:
10<sup>°</sup>break # otherwise the generator would loop indefinitely
```
## **8 Implementation of Generative Adversarial Network (GAN) for Image Synthesis.**

The dataset used for reading the images is from the **erythrocytes2** folder (which consists of the original images and traditional augmented images). 2000 generated images of each class are saved in **erythrocytes3** folder.

Each class takes between 20 to 30 minutes to train and generate the images.

Importing the required libraries

```
2 # dcgan on erythrocytes dataset
 3 from numpy import expand dims
 4 from numpy import zeros
 5 from numpy import ones
6 from numpy import vstack
 7 import os
8 import cv2
9 from tqdm import tqdm
10 import random
11 import pickle
12 from numpy.random import randn
13 from numpy.random import randint<br>14 import matplotlib.pyplot as plt
15 from keras.layers import Input
16 from sklearn.model_selection import train_test_split
17 from tensorflow.keras.optimizers import Adam
18 from tensorflow.keras.models import Sequential
19 from tensorflow.keras.layers import Dense<br>20 from tensorflow.keras.layers import Reshape<br>21 from tensorflow.keras.layers import Flatten
22 from tensorflow.keras.layers import Conv2D
23 from tensorflow.keras.layers import Conv2DTranspose
24 from tensorflow.keras.layers import LeakyReLU
25 from tensorflow.keras.layers import Dropout
26 from matplotlib import pyplot
```
### **GENERATING THE CIRCULAR CLASS IMAGES**

```
2 def define_discriminator(in_shape=(32,32,3)):
 3 \mod 1 = \overline{\text{Sequential}}()# nonmal
    = noved<br>model.add(Conv2D(64, (3,3), padding='same', input_shape=in_shape))<br>model.add(LeakyReLU(alpha=0.2))
    model.add(Conv2D(128, (3,3), strides=(2,2), padding='same'))<br>model.add(LeakyReLU(alpha=0.2))
     # dc11model.add(Conv2D(128, (3,3), strides=(2,2), padding='same'))
12model.add(LeakyReLU(alpha=0.2))
    model.add(Conv2D(256, (3,3), strides=(2,2), padding='same'))14model.add(LeakyReLU(alpha=0.2))
15model.add(Flatten())
17model.add(Dropout(0.4))18
    model.add(Dense(1, activation='sigmoid'))
19
               model
    opt = \text{Adam(learning_rate=0.0002, beta_1=0.5)}model.compile(loss='binary_crossentropy', optimizer=opt, metrics=['accuracy'])
    return model
```
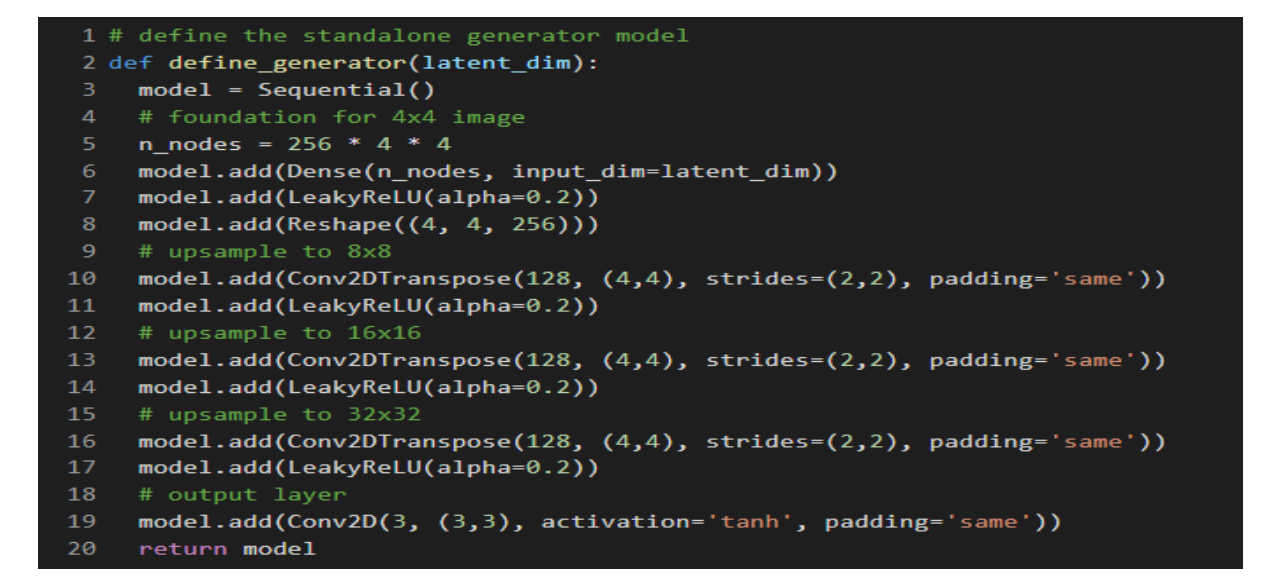

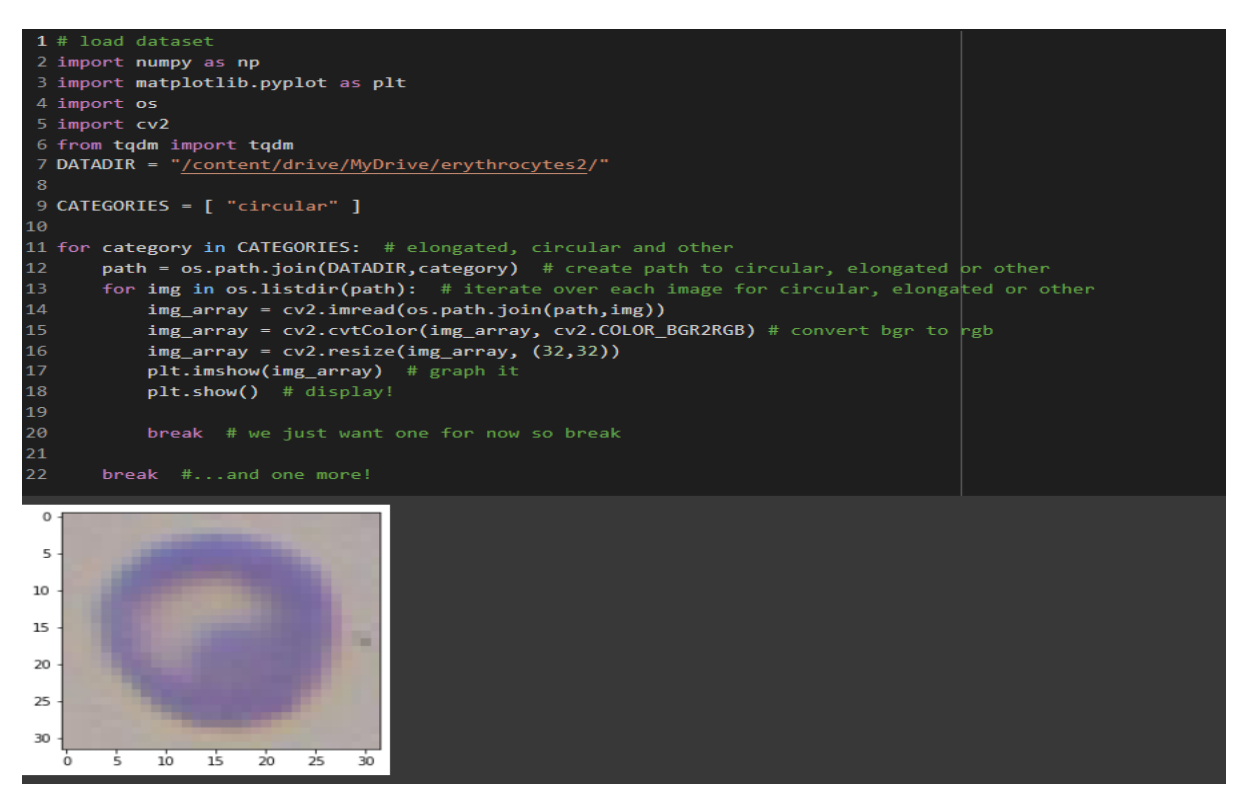

```
1 # evaluate the discriminator, plot generated images, save generator model
2 def summarize_performance(epoch, g_model, d_model, dataset, latent_dim, n_samples=1200):
   # prepare real samples
    X_real, y_real = generate_real_samples(dataset, n_samples)
    # evaluate discriminator on real examples
    _, acc_real = d_model.evaluate(X_real, y_real, verbose=0)<br># prepare fake examples
    x_fake, y_fake = generate_fake_samples(g_model, latent_dim, n_samples)
    # evaluate discriminator on fake examples
    _, acc_fake = d_model.evaluate(x_fake, y_fake, verbose=0)
10
{\bf 11}# summarize discriminator performance
    print('>Accuracy real: %.0f%%, fake: %.0f%%' % (acc_real*100, acc_fake*100))
12
1314save_plot(x_fake, epoch)
15
     # save the generator model tile file
    filename = 'generator_model_%03d.h5' % (epoch+1)
16
17
    g_model.save(filename)
```
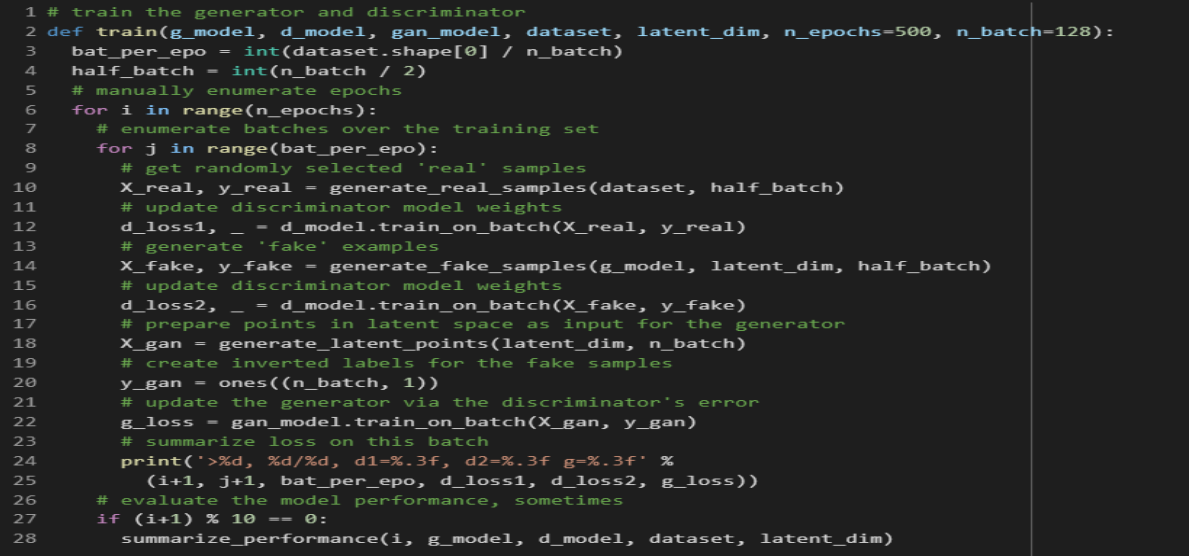

1 # size of the latent space<br>
2 **latent\_dim = 100**<br>
3 # create the discriminator<br>
4 **d\_model = define\_discriminator()**<br>
5 # create the generator<br>
6 **g\_model = define\_generator(latent\_dim)**<br>
7 # create the gan  $8$  gan\_model = define\_gan(g\_model, d\_model) load image data  $10$  dataset =  $1$ oad\_real\_samples() 12 train(g\_model, d\_model, gan\_model, dataset, latent\_dim) 14 Crain(g\_mouel, d\_mouel, gan\_mouel,<br>
>1, 1/10, d1=0.631, d2=0.696 g=0.692<br>
>1, 2/10, d1=0.631, d2=0.697 g=0.699<br>
>1, 3/10, d1=0.572, d2=0.702 g=0.685<br>
>1, 4/10, d1=0.492, d2=0.716 g=0.666<br>
>1, 5/10, d1=0.391, d2=0.716 g

```
# example of loading the generator model and generating image:<br>from keras.models import load_model<br>from numpy.random import randn<br>from matplotlib import pyplot
        # generate points in latent space as input for the generator<br>def generate_latent_points(latent_dim, n_samples):<br># generate points in the latent space
   6#efferience and the latent points (latent dim, n_samples):<br>
# generate points in the latent space<br>
x_input = randn(latent_dim, n_samples):<br>
x_input = x_input.reshape(n_samples, latent_dim)<br>
return x_input
   \mathbf{9}1011
1213<br>
14 # plot the generated images<br>
15 def create_plot(examples, n):<br>
16 # plot images<br>
for i in range(n * n):<br>
18 # define subplot<br>
19 # pyplot.subplot(n, n, 1 + i)<br>
19 # tunn off axis
                     pyplot.subplot(n, n, p)<br># turn off axis<br>pyplot.axis('off')<br># plot raw pixel data
2<sub>0</sub>\frac{21}{22}",<br>"plot raw pixel data<br>pyplot.imshow(examples[i, :, :,:])<br>pyplot.show()
\frac{23}{24}25\frac{26}{27}# load model<br>model = load_model('generator_model_500.h5')
27 model = load_model('generator_model_500.h5')<br>28 # generate images<br>29 latent_points = generate_latent_points(100, 100)<br>30 # generate images<br>31 X = model.predict(latent_points)<br>32 # scale from [-1,1] to [0,1]<br>33 X = (X +
```

```
1 #loading the generator model to generate some images and save in a folder
2 from keras.models import load_model
 3 from numpy.random import randn
4 from matplotlib import pyplot
6 # generate points in latent space as input for the generator
7 def generate_latent_points(latent_dim, n_samples):
9 x_iinput = randn(latent_dim * n_samples)
10 # reshape into a batch of inputs for the network
11<sub>1</sub>x_input = x_input.reshape(n_samples, latent_dim)
12return x input
13
14 # plot the generated images
15 def create_plot(examples, n, temp):
16 # plot images
    for i in range(n * n):
17
18
     # define subplot
19
    pyplot.subplot(n, n, 1 + i)
     pyplot.axis('off')
21
23
     pyplot.imshow(examples[temp,:,:,:])
24filename2 = '/content/drive/MyDrive/erythrocytes3/circular/c'+str(temp)+'.jpg'
25
     pyplot.savefig(filename2)
26 pyplot.show()
27 # load model
28 model = load_model('generator_model_500.h5')
```
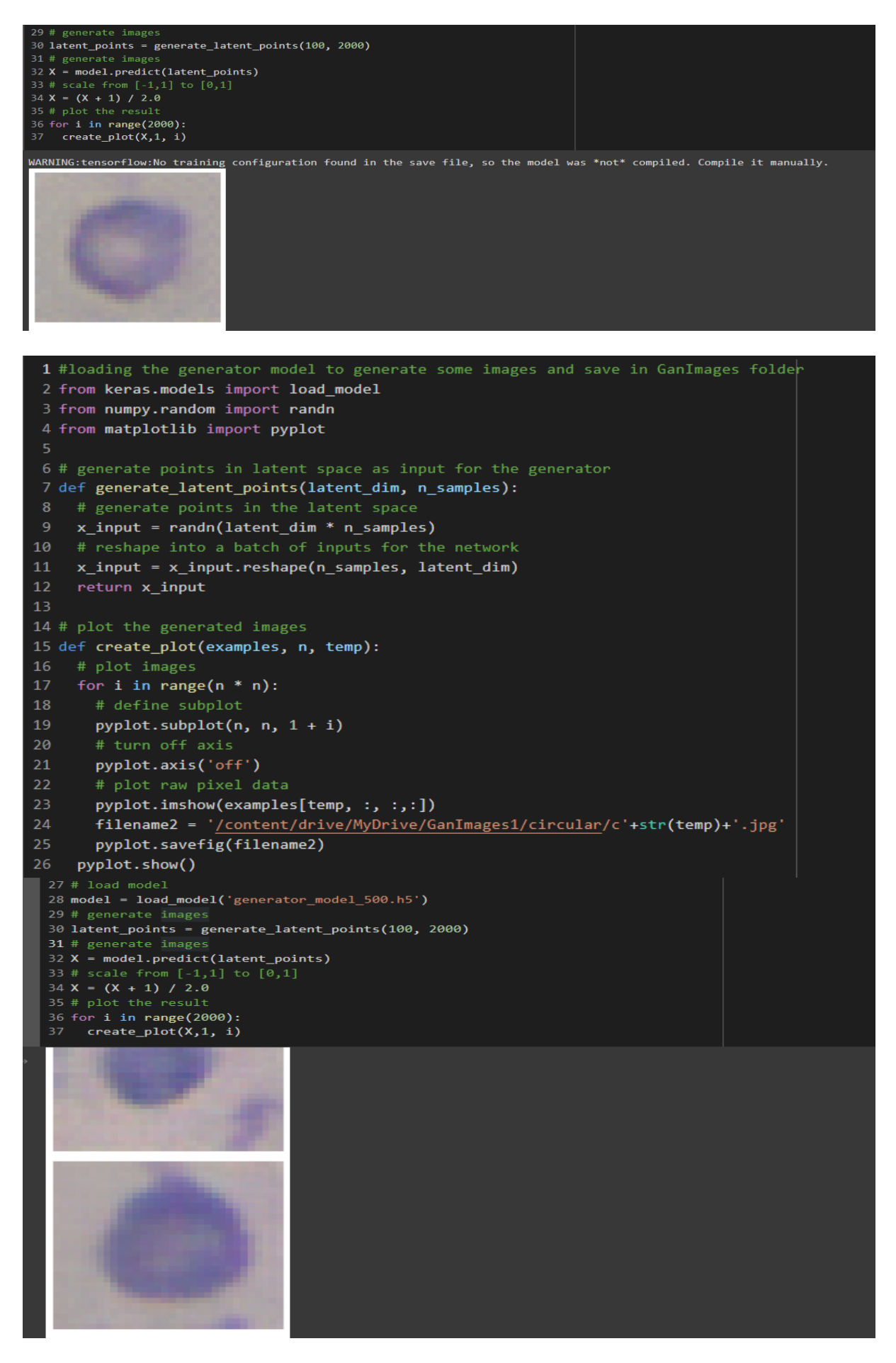

2000 images were generated for the 'circular' class and saved in the 'circular' folder within the **erythrocytes3** and another 2000 images were saved in **GanImages1** folder for evaluation of the GAN generated images.

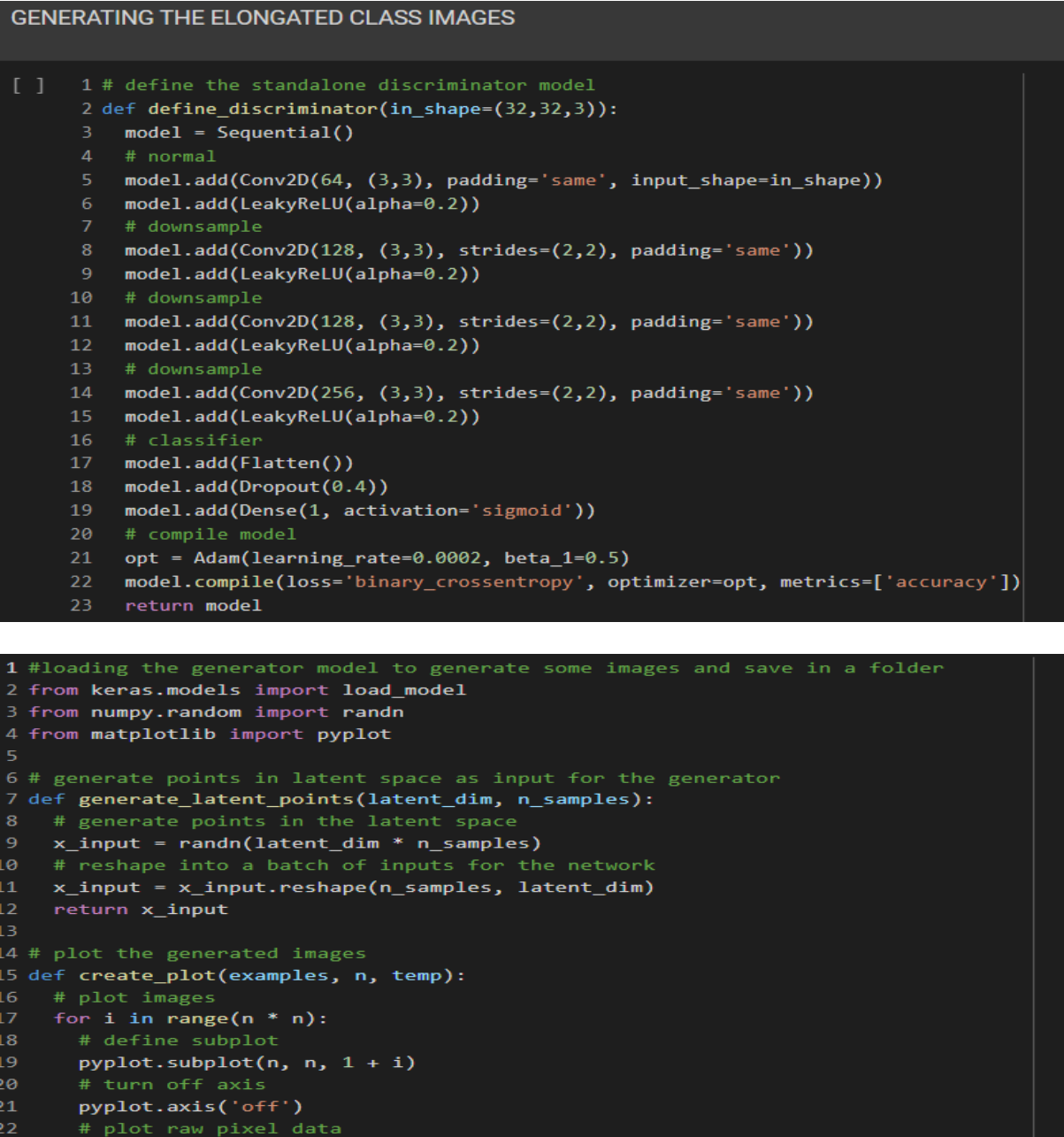

 $\frac{1}{\text{pyplot}.im}$  how(examples[temp, :, :,:])<br>filename2 = '/content/drive/MyDrive/erythrocytes3/circular/c'+str(temp)+'.jpg<br>sumlat sour firstlanges?  $\overline{4}$  $25^{1}$ pyplot.savefig(filename2) --<br>26 pyplot.show()<br>27 # load model 6 28 model = load\_model('generator\_model\_500.h5'<mark>)</mark> 0 latent\_points = generate\_latent\_points(100, 2000) 11 # generate images 2 X = model.predict(latent\_points) 33 # scale from [-1,1] to [0,1]<br>34 **X** = **(X** + 1) / 2.0

5 # plot the result %6 for **i in range(2000):**  $create\_plot(X,1, i)$ 

17

```
latent\_dim = 1003 # create the discriminator
 4 d_model = define_discriminator()
 6 g_model = define_generator(latent_dim)
 7 # create the gan
 8 gan_model = define_gan(g_model, d_model)
 9 # load image data
10 dataset = load_real_samples()
11 # train model
12 train(g_model, d_model, gan_model, dataset, latent_dim)
>1, 1/10, d1=0.699, d2=0.696 g=0.691
>1, 2/10, d1=0.622, d2=0.698 g=0.689<br>>1, 3/10, d1=0.552, d2=0.706 g=0.682
21, 4/10, d1=0.456, d2=0.724 g=0.665<br>
21, 5/10, d1=0.341, d2=0.763 g=0.638<br>
21, 6/10, d1=0.237, d2=0.828 g=0.612
>1, 7/10, d1=0.160, d2=0.876 g=0.610<br>>1, 8/10, d1=0.119, d2=0.880 g=0.638
>1, 9/10, d1=0.100, d2=0.858 g=0.685
>1, 10/10, d1=0.084, d2=0.822 g=0.757
     1/10, d1=0.124, d2=0.763 g=0.849<br>2/10, d1=0.124, d2=0.763 g=0.849
>2,
```

```
2 from keras.models import load model
 3 from numpy.random import randn
 4 from matplotlib import pyplot
 6 # generate points in latent space as input for the generator
 7 def generate latent points(latent dim, n samples):
   # generate points in the latent space
 \mathbf{8}x_input = randn(latent_dim * n_samples)
10<sup>°</sup># reshape into a batch of inputs for the network
   x input = x input.reshape(n samples, latent dim)
1112<sub>2</sub>return x_input
13<sup>°</sup>14 # plot the generated images
15 def create plot(examples, n, temp):
   # plot images
17for i in range(n * n):
18
      # define subplot
19
      pyplot.subplot(n, n, 1 + i)
      pyplot.axis('off')
2122<sub>2</sub>pyplot.imshow(examples[temp, :, :,:])
23
24
       filename2 = '/content/drive/MyDrive/erythrocytes3/elongated/e'+str(temp)+'.jpg
       pyplot.savefig(filename2)
25.
26
    pyplot.show()
27 # load model
28 model = load_model('generator_model_500.h5')
29 # generate images
30 latent_points = generate_latent_points(100, 2000)
31 # generate images
32 X = model.predict(latent points)
33 # scale from [-1,1] to [0,1]
34 X = (X + 1) / 2.035 # plot the result
36 for i in range(2000):
37 create_plot(X,1, i)
```
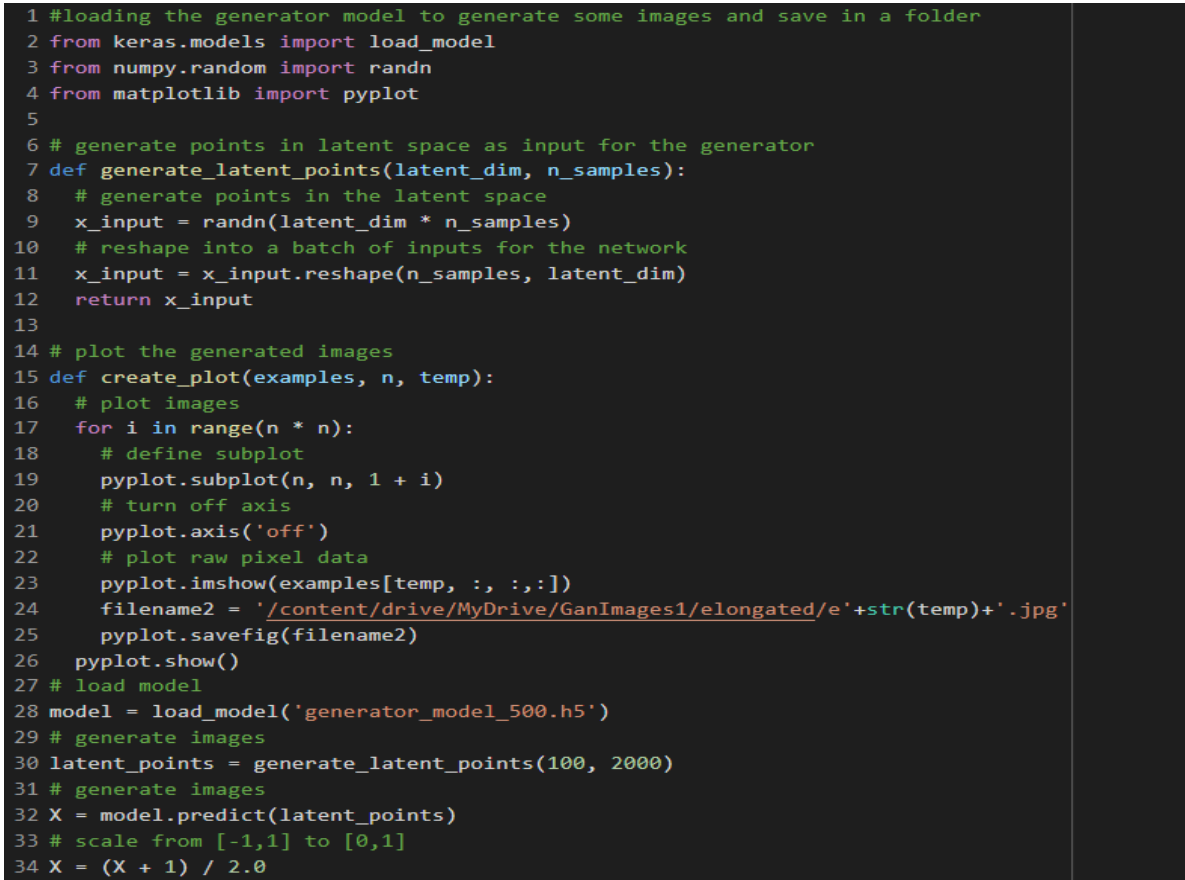

### **GENERATING THE OTHER CLASS IMAGES**

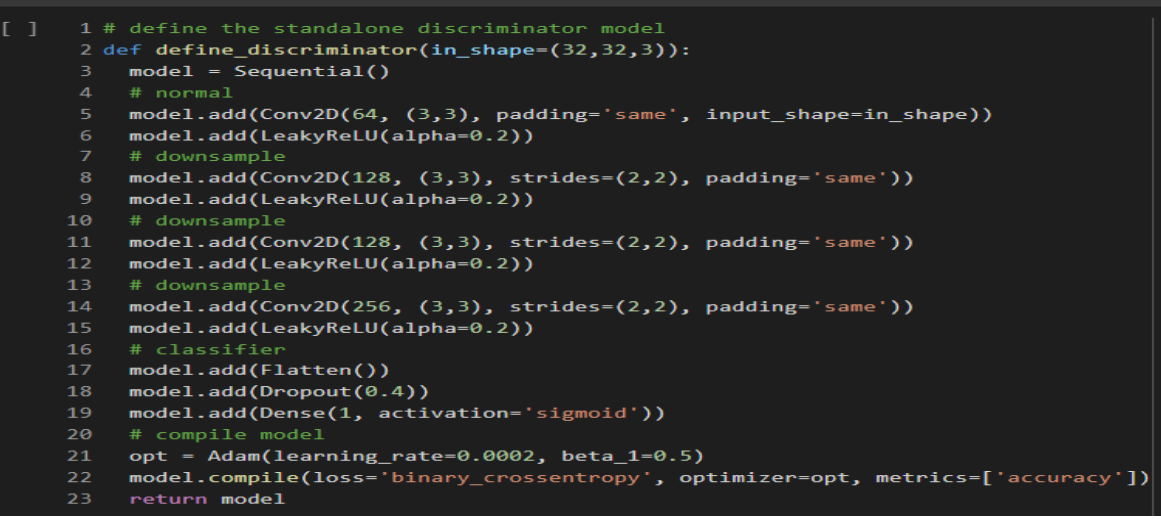

```
1 # size of the latent space
 2 latent_dim = 100
 3 # create the discriminator
4 d_model = define_discriminator()
 5 # create the generator
6 g_model = define_generator(latent_dim)
   # create the gan
8 gan_model = define_gan(g_model, d_model)
9 # load image data
10 dataset = load_real_samples()
1 # train model
l2 train(g_model, d_model, gan_model, dataset, latent_dim)
-1, 1/10, d1=0.711, d2=0.696 g=0.692
1, 2/10, d1=0.645, d2=0.698 g=0.689<br>
1, 3/10, d1=0.588, d2=0.703 g=0.684<br>
1, 4/10, d1=0.495, d2=0.718 g=0.684<br>
1, 5/10, d1=0.391, d2=0.753 g=0.642<br>
1, 6/10, d1=0.290, d2=0.829 g=0.599
```

```
1 # loading the generator model and generating images
 2 from keras.models import load_model
 3 from numpy.random import randn
4 from matplotlib import pyplot
6 # generate points in latent space as input for the generator
 7 def generate_latent_points(latent_dim, n_samples):
    # generate points in the latent space
    x_input = randn(latent_dim * n_samples)
   # reshape into a batch of inputs for the network
10<sub>1</sub>11 x_input = x_input.reshape(n_samples, latent_dim)
12<sub>1</sub>return x_input
1314 # plot the generated images
15 def create_plot(examples, n):
{\bf 16}# plot images
     for i in range(n * n):
17# define subplot
18
19
      pyplot.subplot(n, n, 1 + i)
20<sub>o</sub>pyplot.axis('off')
21
       # plot raw pixel data<br>pyplot.imshow(examples[i, :, :,:])
22
23
24pyplot.show()
25
26 # load model
27 model = load_model('generator_model_500.h5')
28 # generate images
29 latent_points = generate_latent_points(100, 100)
30 # generate images
31 X = model.predict(latent_points)
32 # scale from [-1,1] to [0,1]
33 X = (X + 1) / 2.034 # plot the result
35 create_plot(X, 10)
```
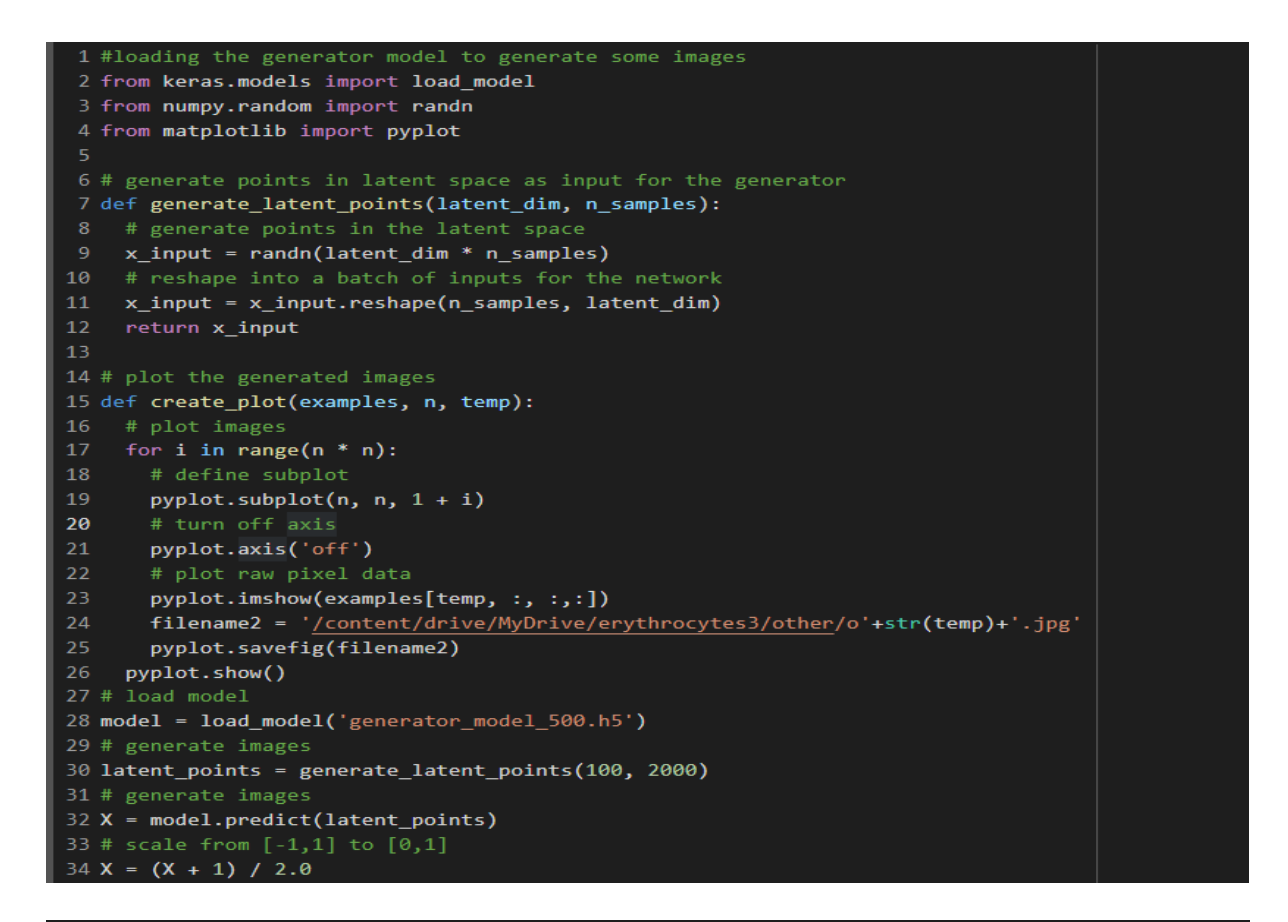

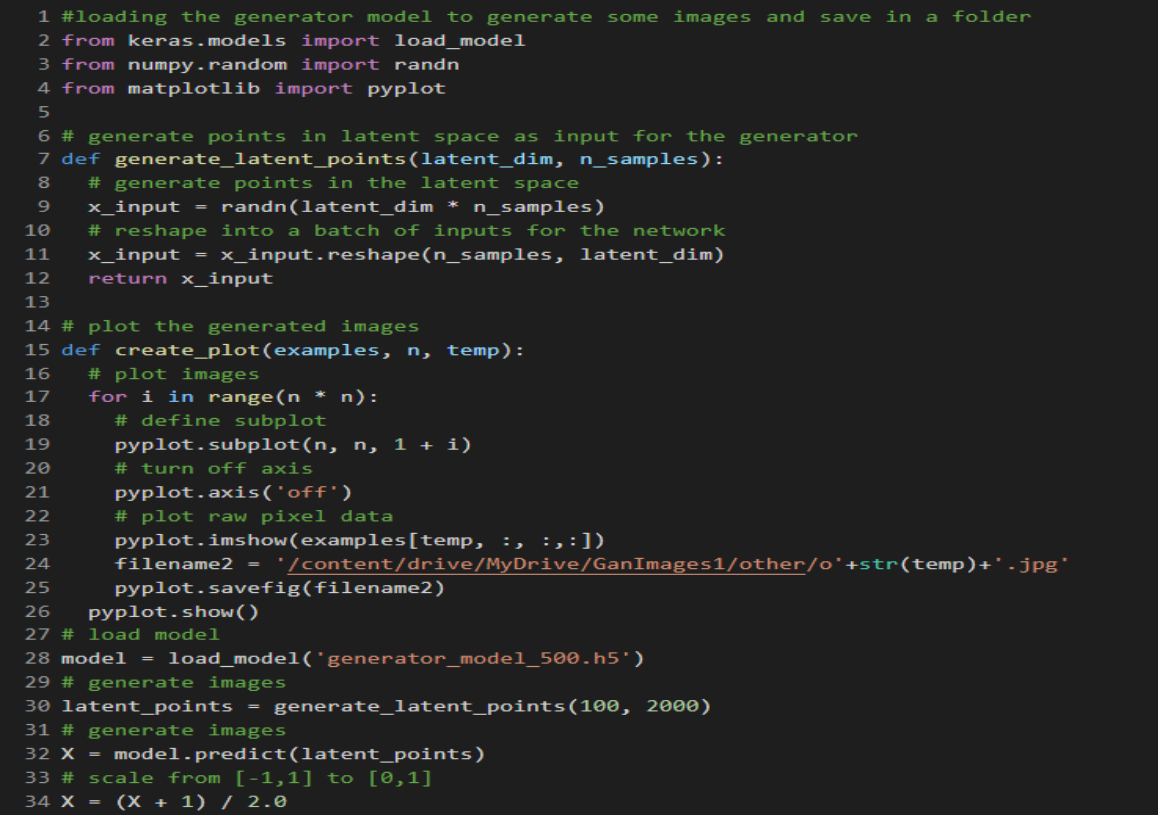

### **8.1 Evaluating The GAN Generated Images and the Augmented Images**

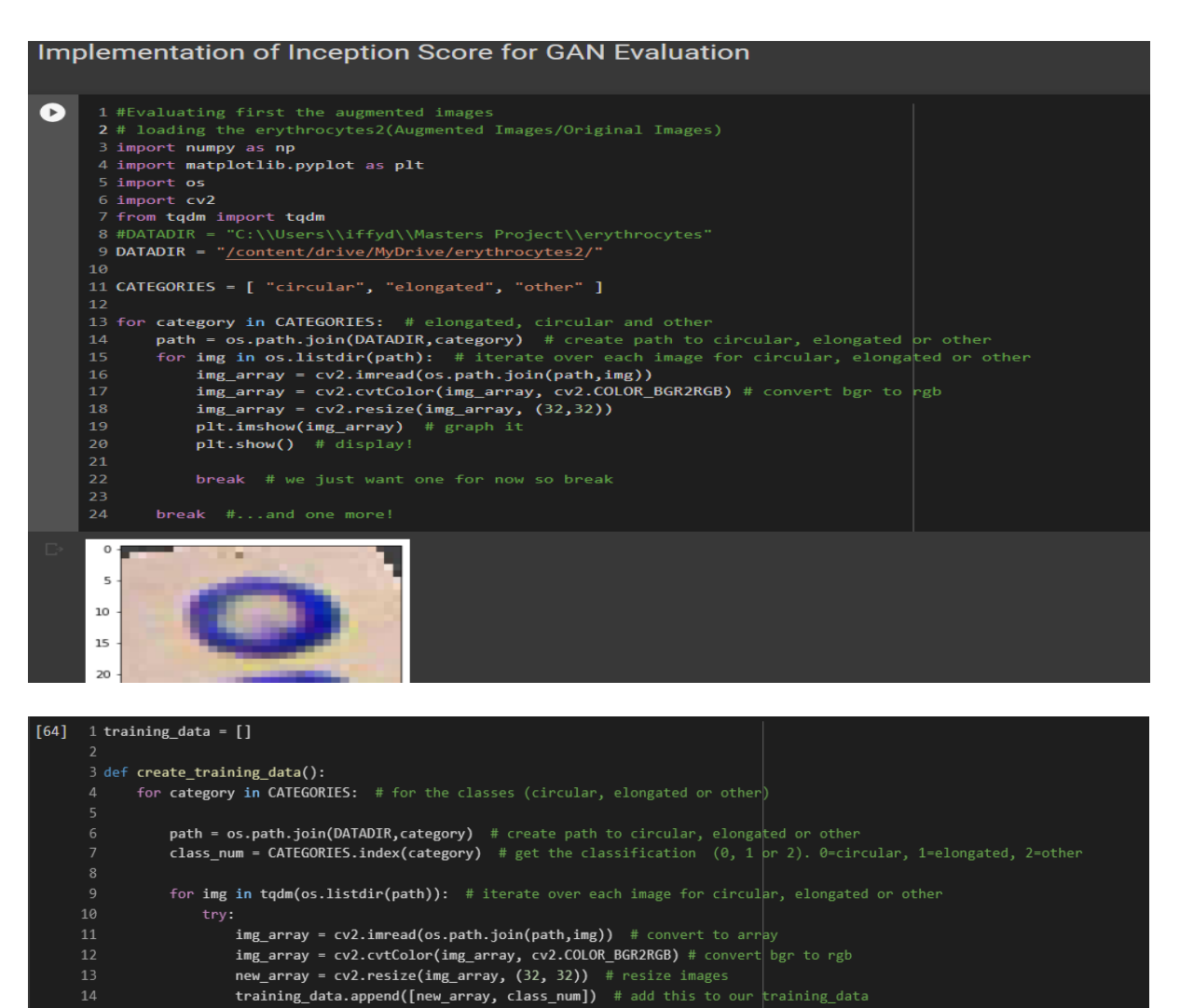

except Exception as e: # in the interest in keeping the output clean..

#print("OSErrroBad img most likely", e, os.path.join(path,img))

# print("general exception", e, os.path.join(path,img))

#except OSError as e:

#except Exception as e

1616/1616 [00:03<00:00, 427.59it/s]

1688/1688 [00:03<00:00, 424.66it/s]

| 1697/1697 [00:03<00:00, 472.15it/s]5001

22 create\_training\_data() 24 print(len(training\_data))

100%

100%  $199x$ 

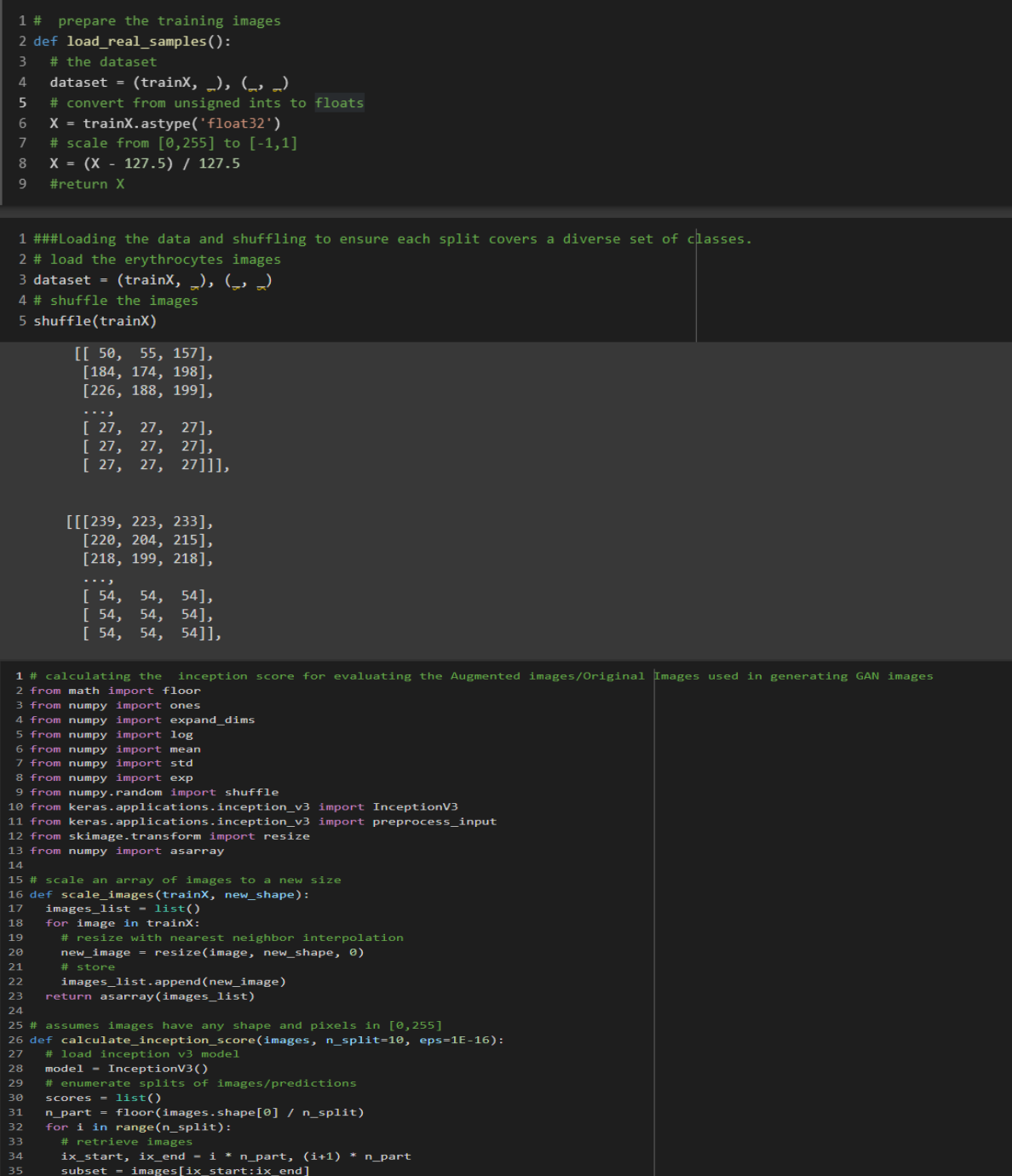

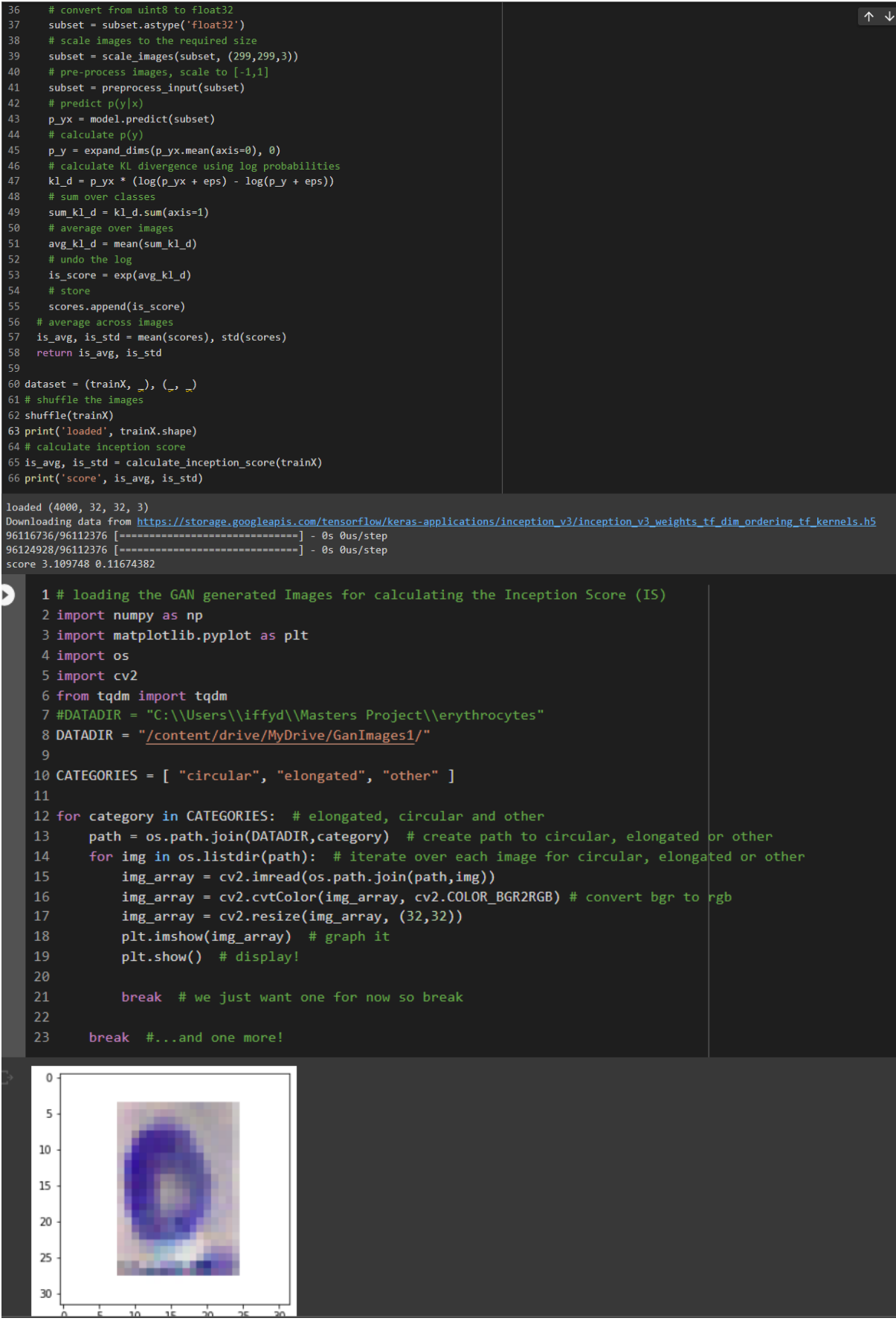

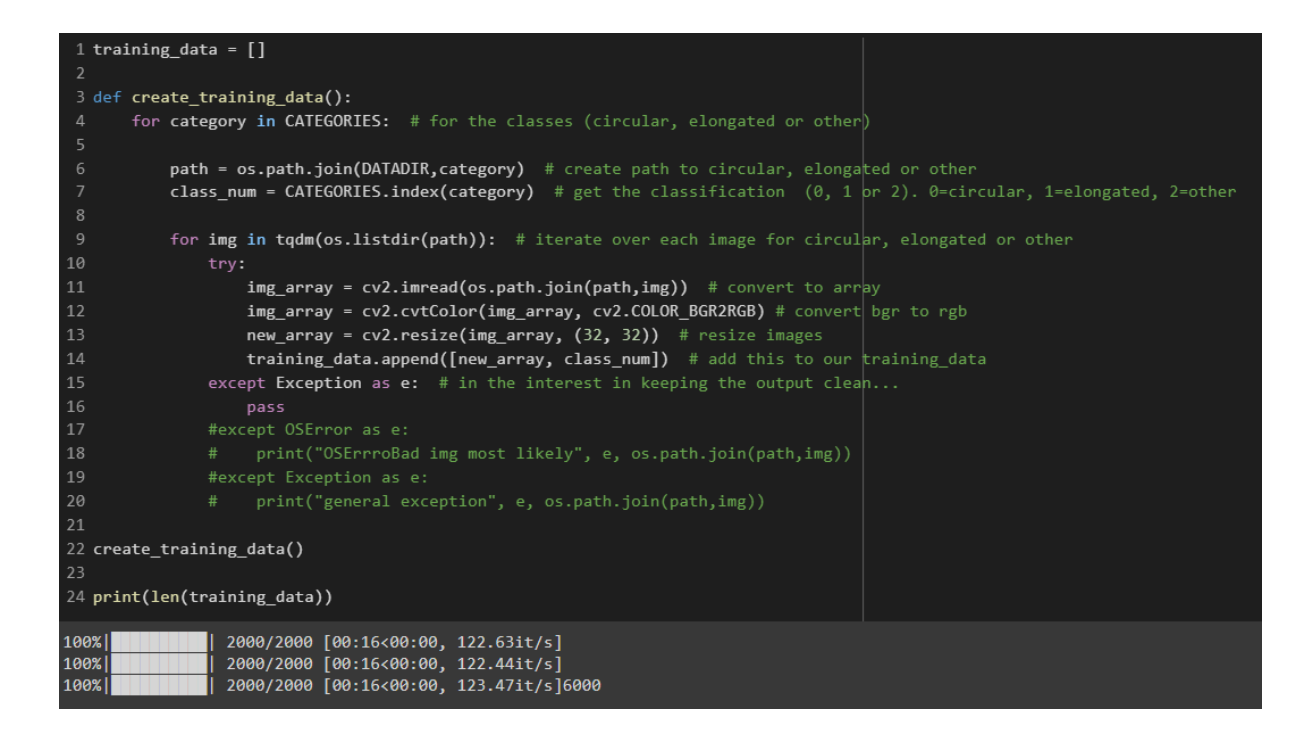

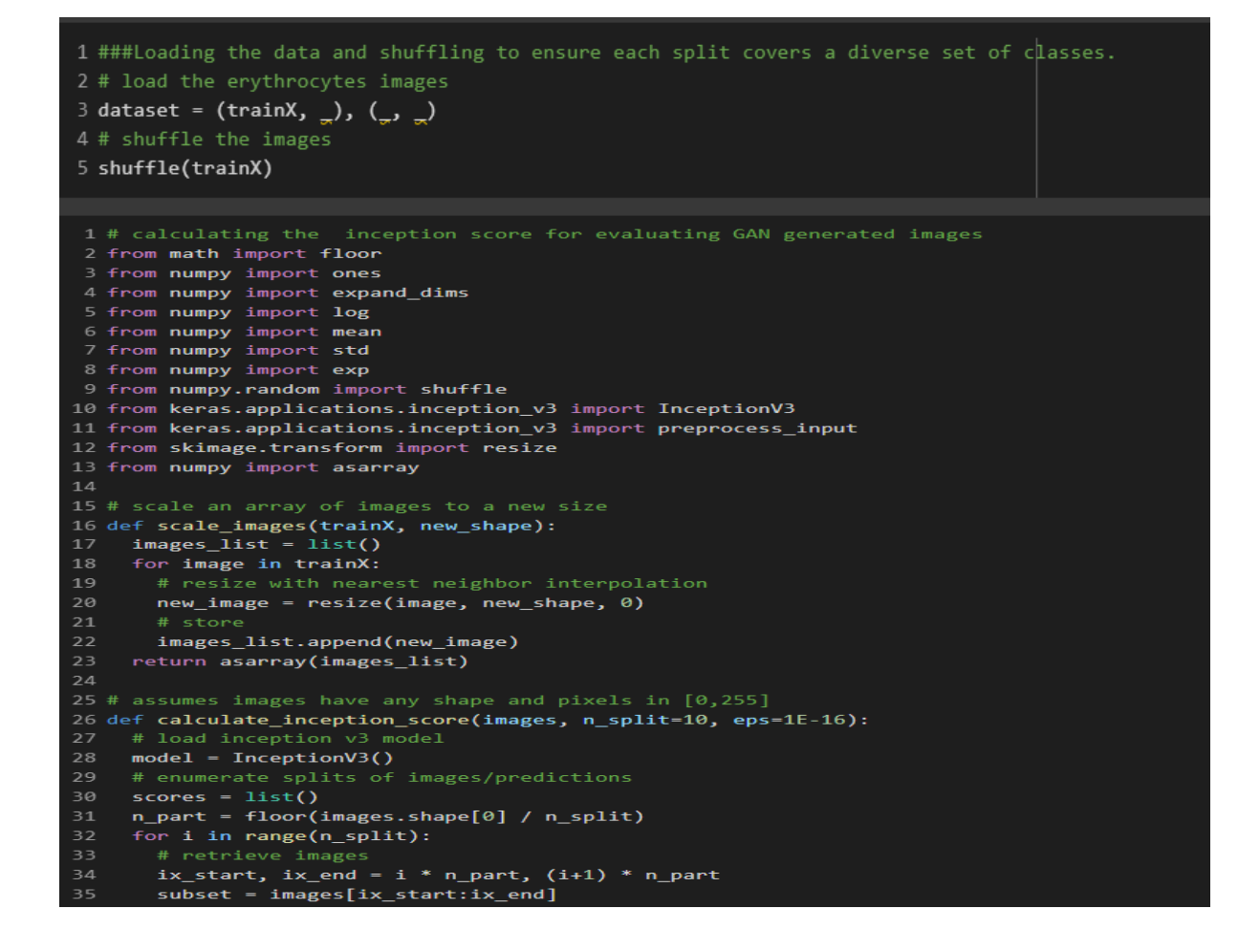

```
# convert from uint8 to float32
36
       subset = subset.astype('float32')
37
38
       # scale images to the required size
      subset = scale_images(subset, (299,299,3))
39
40<sub>2</sub>41
       subset = preprocess_input(subset)
       # predict p(y|x)42
      p_{\text{y}} = \text{model} \cdot \text{predict}(\text{subset})43
44
       # calculate p(y)p_y = expand_dims(p_yx.mean(axis=0), 0)
      47
       4849
      # average over images
50
      avg_k1_d = mean(sum_k1_d)<br># undo the log
5152
      is\_score = exp(avg_kl_d)54
       # store
55
       scores.append(is_score)
    # average across images<br>is_avg, is_std = mean(scores), std(scores)
56
    return is_avg, is_std
59
60 dataset = (trainX, _), (_, _)
61 # shuffle the images
62 shuffle(trainX)
63 print('loaded', trainX.shape)
65 is_avg, is_std = calculate_inception_score(trainX)<br>66 print('score', is_avg, is_std)
loaded (4800, 32, 32, 3)<br>score 1.8279059 0.03621714
```
## **9 Implementing The Classification Models**

The six deep learning models were used in the modelling of each of the three image datasets (**erythrocytes, erythrocytes2 and erythrocytes3**). The images were processed by resizing to the input shape of each model and then converted to numpy array and normalized to between 0 and 1 for all the models. Each model was fine-tuned based on the specification design, and was implemented using Keras API function, TensorFlow and Python

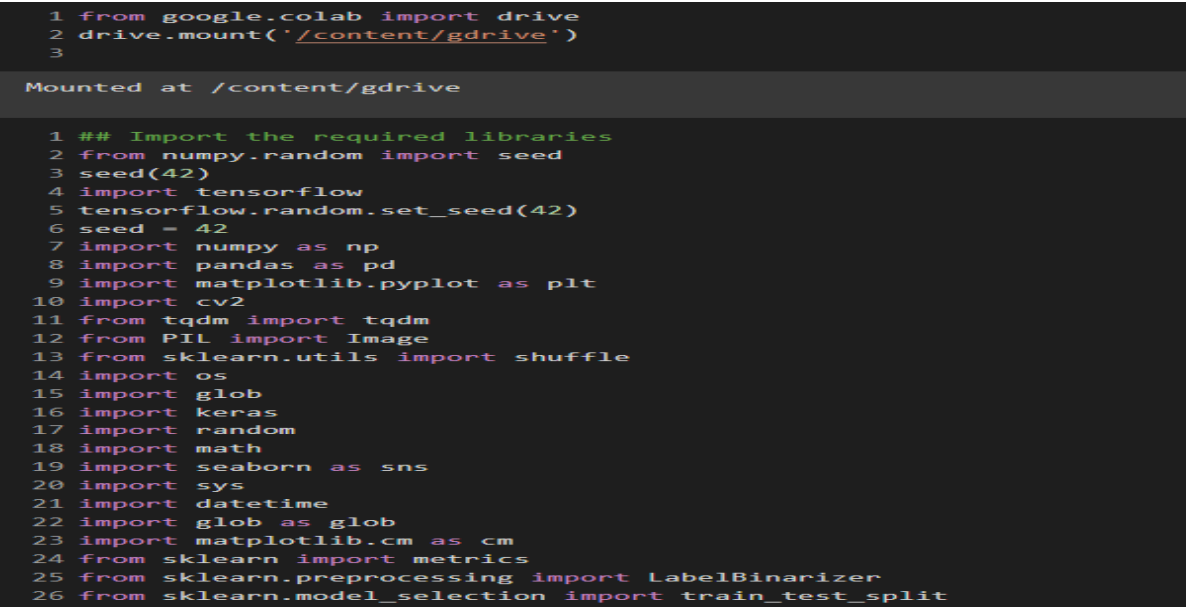

```
25 from sklearn.preprocessing import LabelBinarizer
26 from sklearn.model_selection import train_test_split
27 from sklearn.metrics import accuracy_score, confusion_matrix, classification_report
28 import tensorflow as tf
29 from tensorflow.keras import layers
30 from tensorflow.keras import applications
31 from tensorflow.keras.metrics import categorical_crossentropy
32 from tensorflow.keras.layers import BatchNormalization
33 from tensorflow.keras.layers import Conv2D, Dense, MaxPooling2D, Dropout, Flatten, GlobalAveragePooling2D
34 from tensorflow.keras.models import Sequential, Model
35 from tensorflow.keras.layers import Input, Lambda
36 from tensorflow.keras.applications import DenseNet121
37 from tensorflow.keras.applications.inception_v3_import InceptionV3
38 from tensorflow.keras.applications.vgg16 import VGG16
39 from tensorflow.keras.applications.vgg19 import VGG19
40 from tensorflow.keras.applications.resnet50 import ResNet50
41 from tensorflow.keras.applications.mobilenet import MobileNet
42 from tensorflow.keras.applications.inception_v3_import preprocess_input
43 from tensorflow.keras.layers import BatchNormalization
44 from tensorflow.keras.applications.densenet import preprocess_input
45 from tensorflow.keras.preprocessing import image
46 from tensorflow.keras.preprocessing.image import ImageDataGenerator,img_to_array, load_img
47 from tensorflow.keras.models import Model
48 from tensorflow.keras.optimizers import Adam
49 from tensorflow.keras.callbacks import ModelCheckpoint, ReduceLROnPlateau, EarlyStopping, Callback
5051 import warnings
52 warnings.filterwarnings("ignore")
 1 import tensorflow as tf
 2 print(tf._version_)
2.8.2
```
### **9.1 Modelling The Original Images**

Each model takes between 2 to 4 minutes to run

```
DENSENET121 MODEL
\bullet1 model d=DenseNet121(weights='imagenet',include top=False, input shape=(224, 224, 3))
     3 x=model d.output
     5x = GlobalAveragePooling2D() (x)6x = BatchNormalization() (x)7 x = Dropout(0.5)(x)8 x = \text{Dense}(1024, \text{activation} = 'relu')(x)9 x= Dense(512, activation='relu')(x)
     10 x = BatchNormalization()(x)
     11 x= Dropout(0.5)(x)
    1213 preds=Dense(3, activation='softmax')(x) #FC-layer
    Downloading data from https://storage.googleapis.com/tensorflow/keras-applications/densenet/densenet121
    [ ] 1 model=Model(inputs=model_d.input,outputs=preds)
     2 model.summary()
     conv5_block15_1_bn (BatchNorma (None, 7, 7, 128) 512
                                                                 ['conv5_block15_1conv[0][0]']lization)
     conv5_block15_1_relu (Activati (None, 7, 7, 128) 0
                                                                 ['conv5_block15_1_bn[0][0]']
```

```
1 for layer in model.layers[:-8]:
       layer.trainable=False
 4 for layer in model.layers[-8:]:
       layer.trainable=True
 1 data=12 labels=[ ]3 random.seed(42)
 4 imagePaths = sorted(list(os.listdir("/content/drive/MyDrive/erythrocytes/")))
 5 random.shuffle(imagePaths)
 6 print(imagePaths)
 7 #/content/drive/MyDrive/augment1erythrocytes
 8 for img in imagePaths:
       path=sorted(list(os.listdir("/content/drive/MyDrive/erythrocytes/"+img)))
       for i in path:
           image = cv2.imread("<u>/content/drive/MyDrive/erythrocytes</u>/"+img+'/'+i)<br>image = cv2.cvtColor(image, cv2.COLOR_BGR2RGB)
12image = cv2\n. resize(image, (224, 224))
13image = img_to_array(image)
1415
           data.append(image)
           1 = label = img17labels.append(1)
['elongated', 'circular', 'other']
```

```
1 optimizer = Adam(learning_rate=0.0002)
 2 #early stopping to monitor the validation loss and avoid overfitting
 3 es = EarlyStopping(monitor='val_loss', mode='min', verbose=1, patience=5, restore_best_weights=True)
 5 #reducing learning rate on plateau
 1 #model compiling
 2 model.compile(optimizer=optimizer, loss='categorical_crossentropy', metrics=['accuracy'])
 1 anne = ReduceLROnPlateau(monitor='val_accuracy', factor=0.5, patience=5, verbose=1, min_lr=1e-3)
 2 checkpoint = ModelCheckpoint('model.h5', verbose=1, save_best_only=True)
 4 datagen = ImageDataGenerator(zoom_range = 0.2, rotation_range=30, horizontal_flip=True, vertical_flip=True, shear_range=0.2,
 5 #datagen = ImageDataGenerator(zoom_range = 0.0, rotation_range=0.0, horzontal_flip=False, shear_range=0.0)
 9 datagen.fit(xtrain)
11 history = model.fit_generator(datagen.flow(xtrain, ytrain, batch_size=128),
                   steps_per_epoch=xtrain.shape[0] //128,
12epochs=2\theta,
                   verbose=2,
                   callbacks=[anne, checkpoint],
                  validation_data=(xval, yval))
3/3 - 4s - loss: 0.7071 - accuracy: 0.7460 - val_loss: 0.6264 - val_accuracy: 0.8772 - lr: 2.0000e-04 - 4s/epoch - 1s/step
Epoch 6/20Epoch 6: val_loss improved from 0.62642 to 0.57655, saving model to model.h5<br>3/3 - 4s - loss: 0.5350 - accuracy: 0.7989 - val_loss: 0.5765 - val_accuracy: 0.8947 - lr: 2.0000e-04 - 4s/epoch - 1s/step
```
 $272$ 

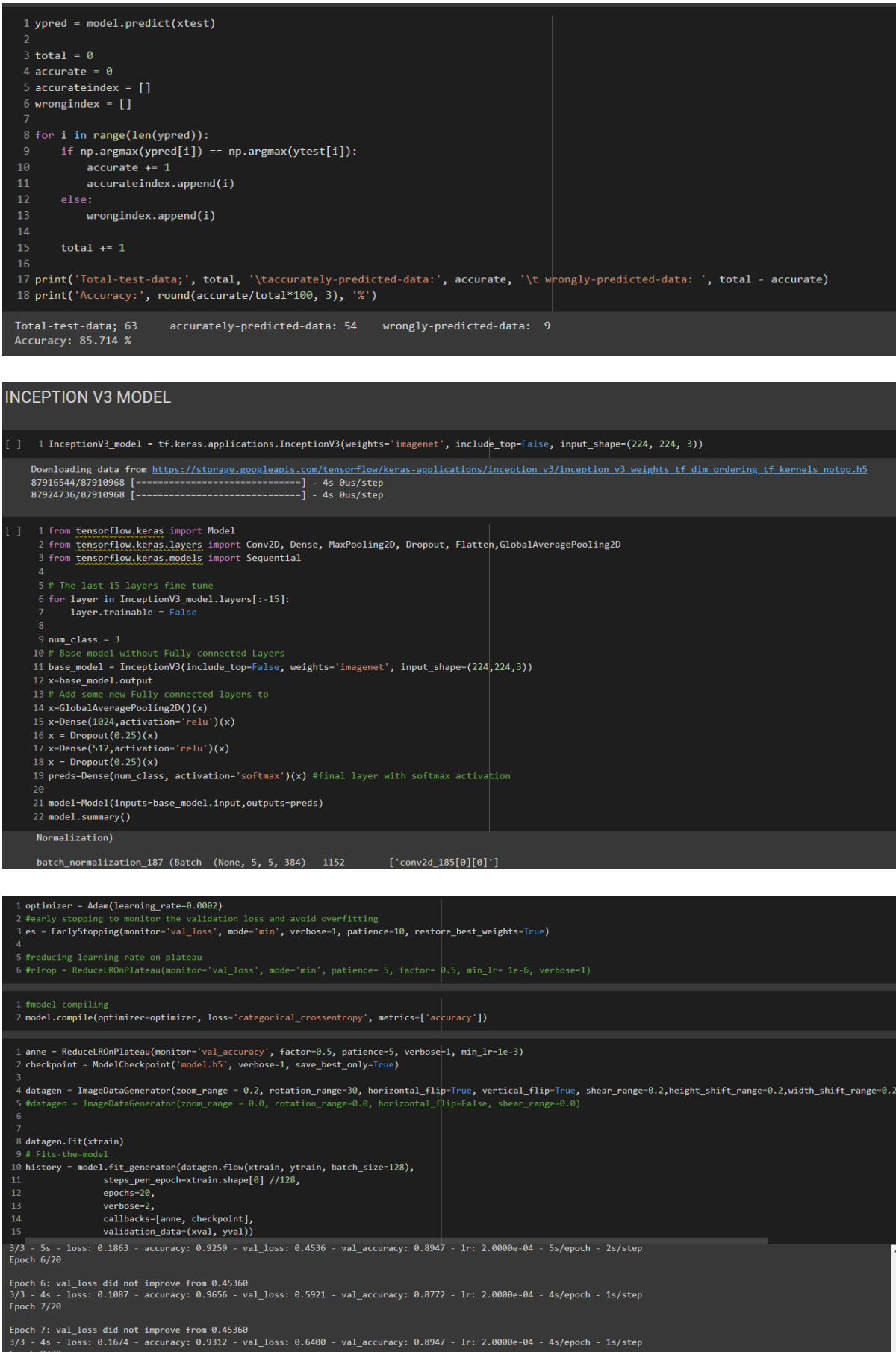

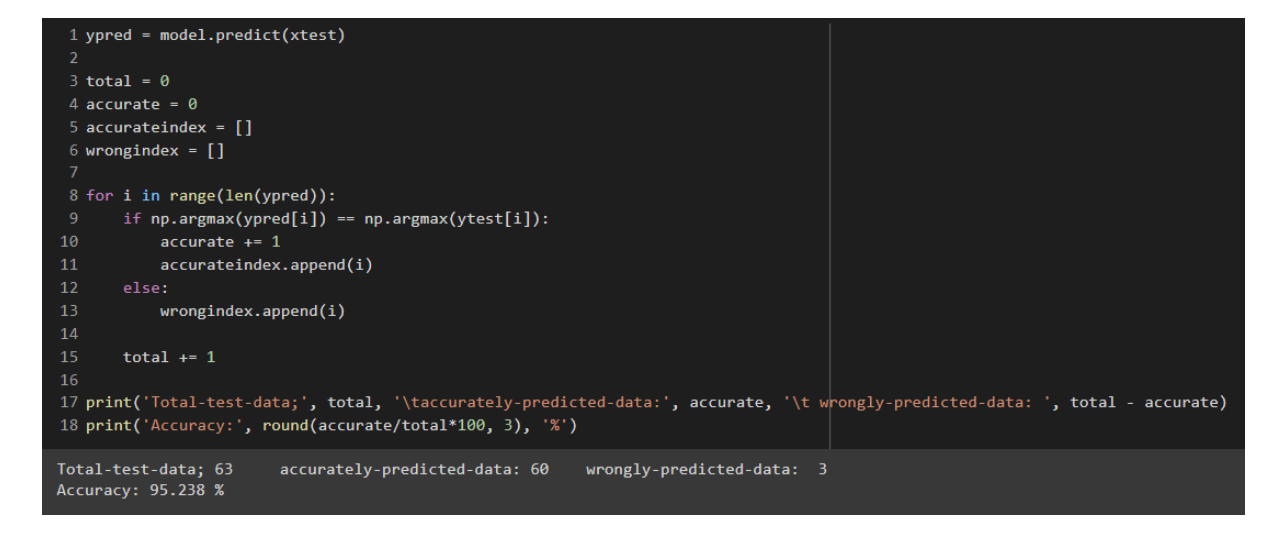

### **MOBILENET MODEL**

1 mobile = tf.keras.applications.mobilenet.MobileNet()  $2 \text{ mobile.summer}()$ conv dw 11 relu (ReLU) (None, 14, 14, 512)  $\theta$ 

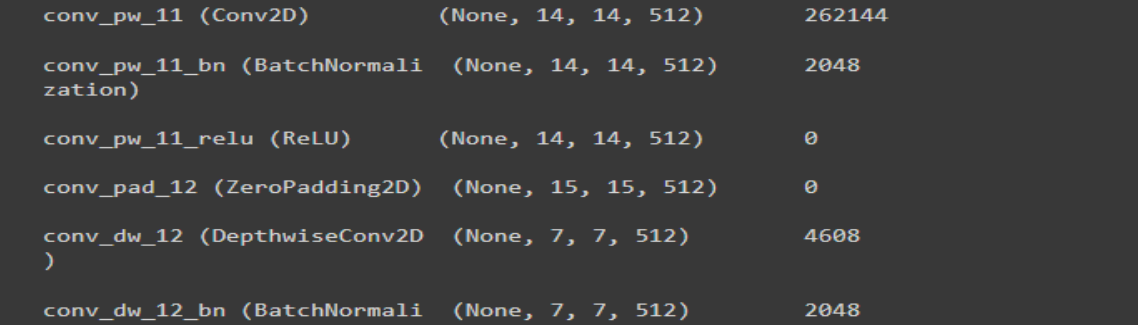

```
1 base_model-MobileNet(weights='imagenet',include_top=False, input_shape=(224, 224, 3)) #imports the mobilenet model and discards the last 1000 neuron layer
Downloading data from <u>https://storage.googleapis.com/tensorflow/keras-applications/mobilenet/mobilenet 1 0 224 tf no top.h5</u><br>17227776/17225924 [===============================] - 0s 0us/step<br>17235968/17225924 [===========
 1 x=base model.output
  3x = GlobalAveragePooling2D() (x)3 x= GlobalAveragePooling2D()(x)<br>4 x= BatchNormalization()(x)<br>5 x= Dropout(0.5)(x)<br>6 x= Dense(1024,activation='relu')(x)<br>7 x= Dense(1024,activation='relu')(x)<br>7 x= Dense(512,activation='relu')(x)<br>9 x= BatchNormalization()
10 x = Dropout(0.5)(x)
12 preds=Dense(3, activation='softmax')(x) #FC-layer
 1 model=Model(inputs=base_model.input,outputs=preds)
 2 model.summary()
 conv pad 12 (ZeroPadding2D) (None, 15, 15, 512)
                                                                                   4608
´<br>conv_dw_12_bn (BatchNormali  (None, 7, 7, 512)<br>zation)
                                                                                  2048
```
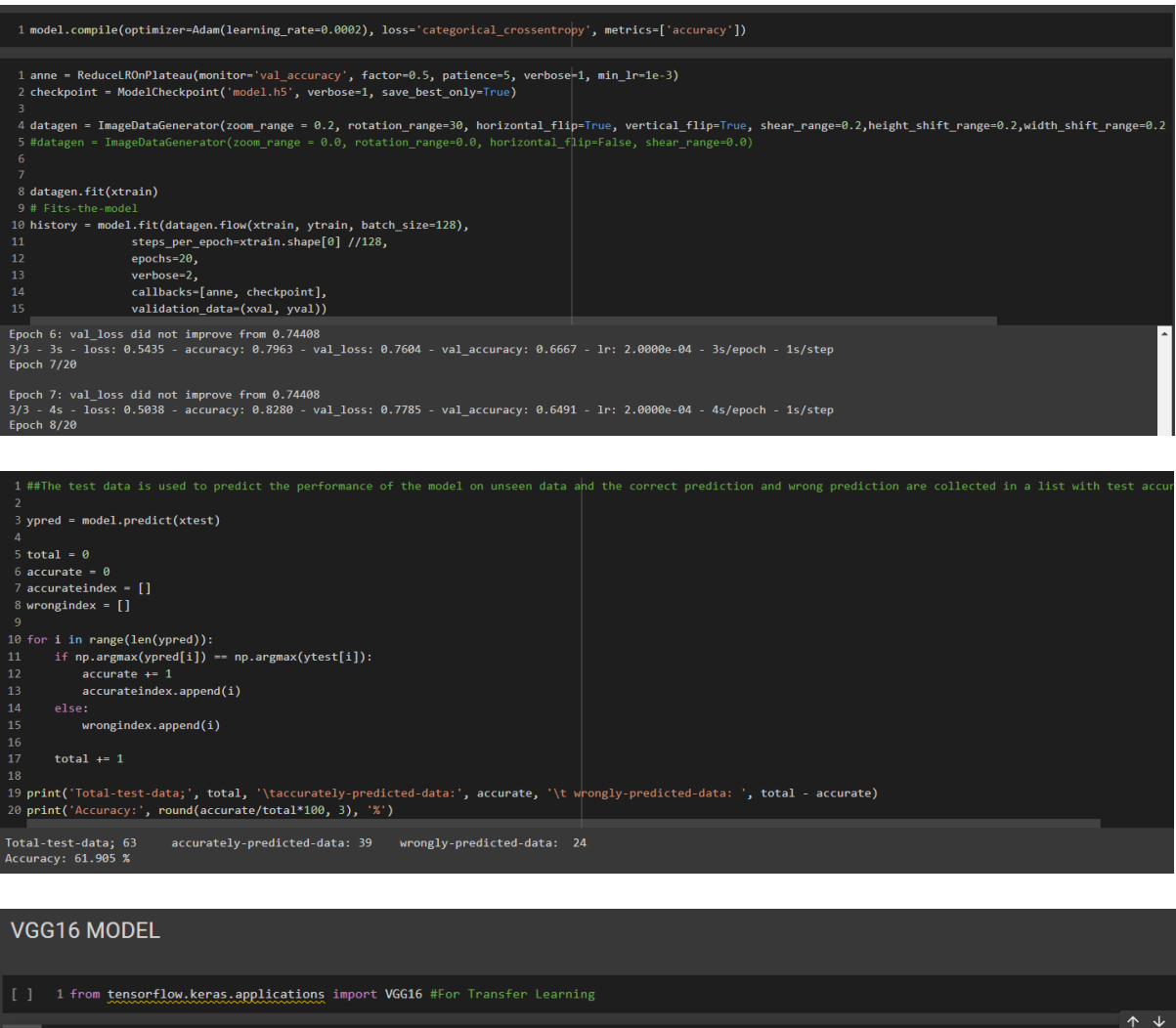

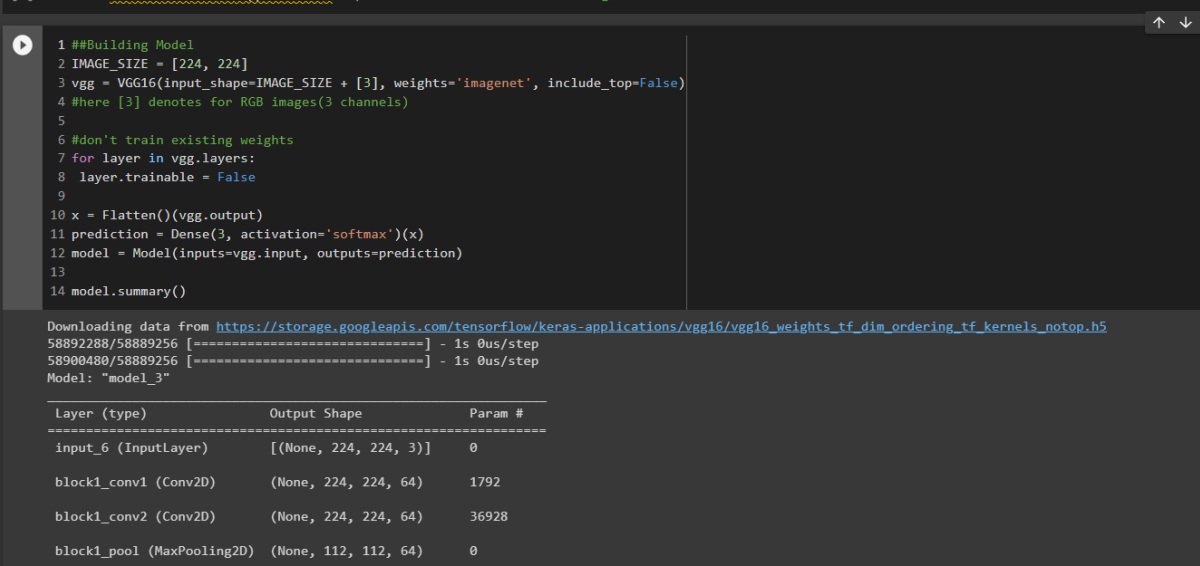

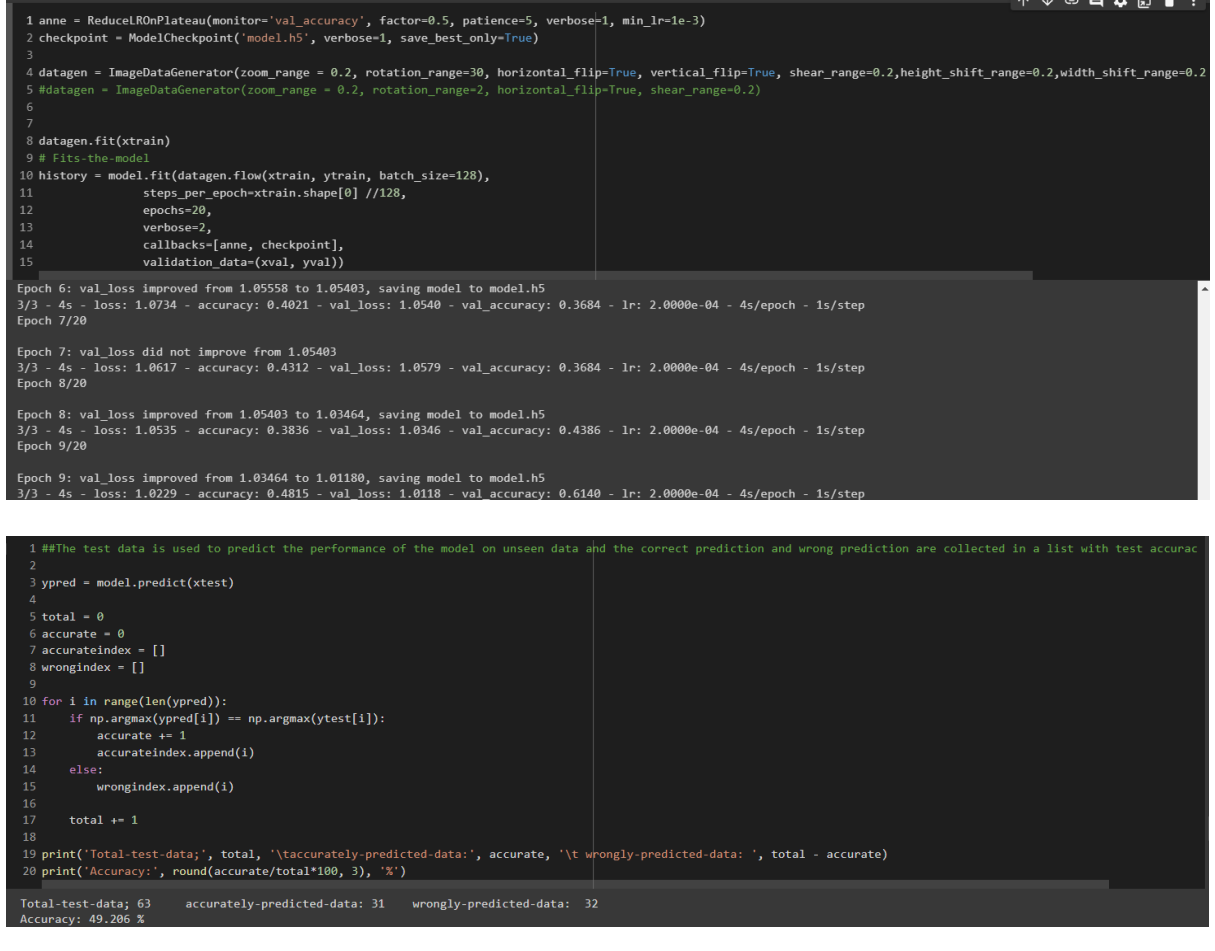

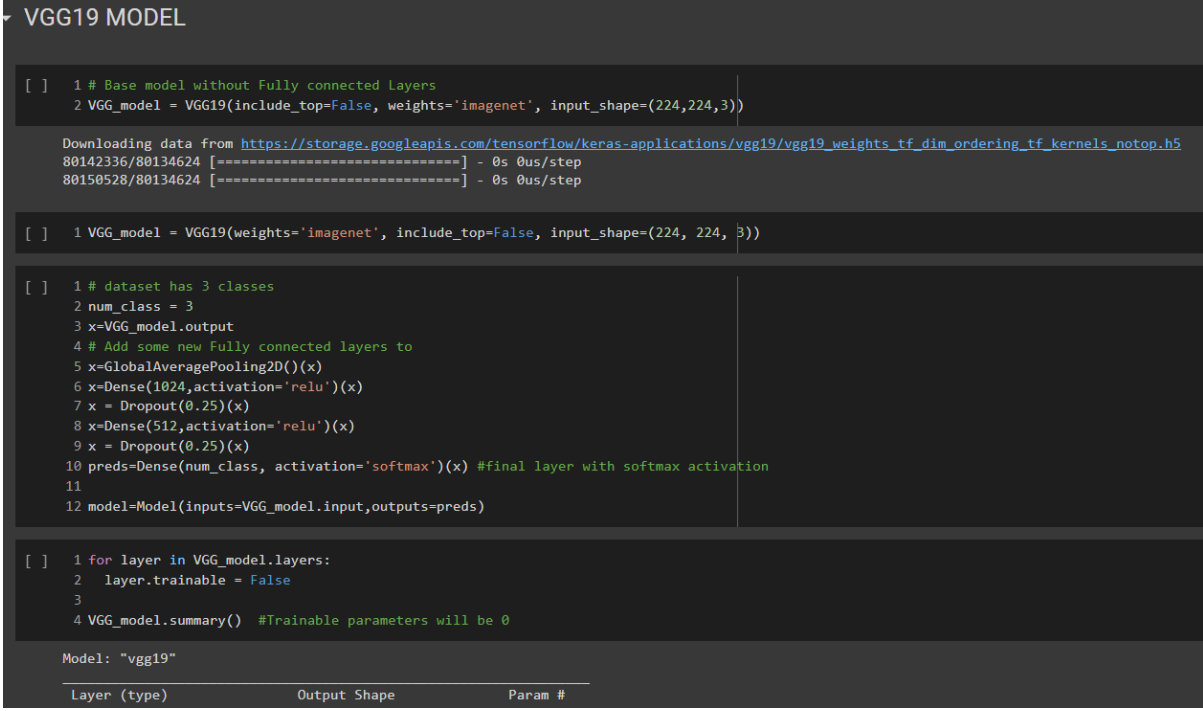

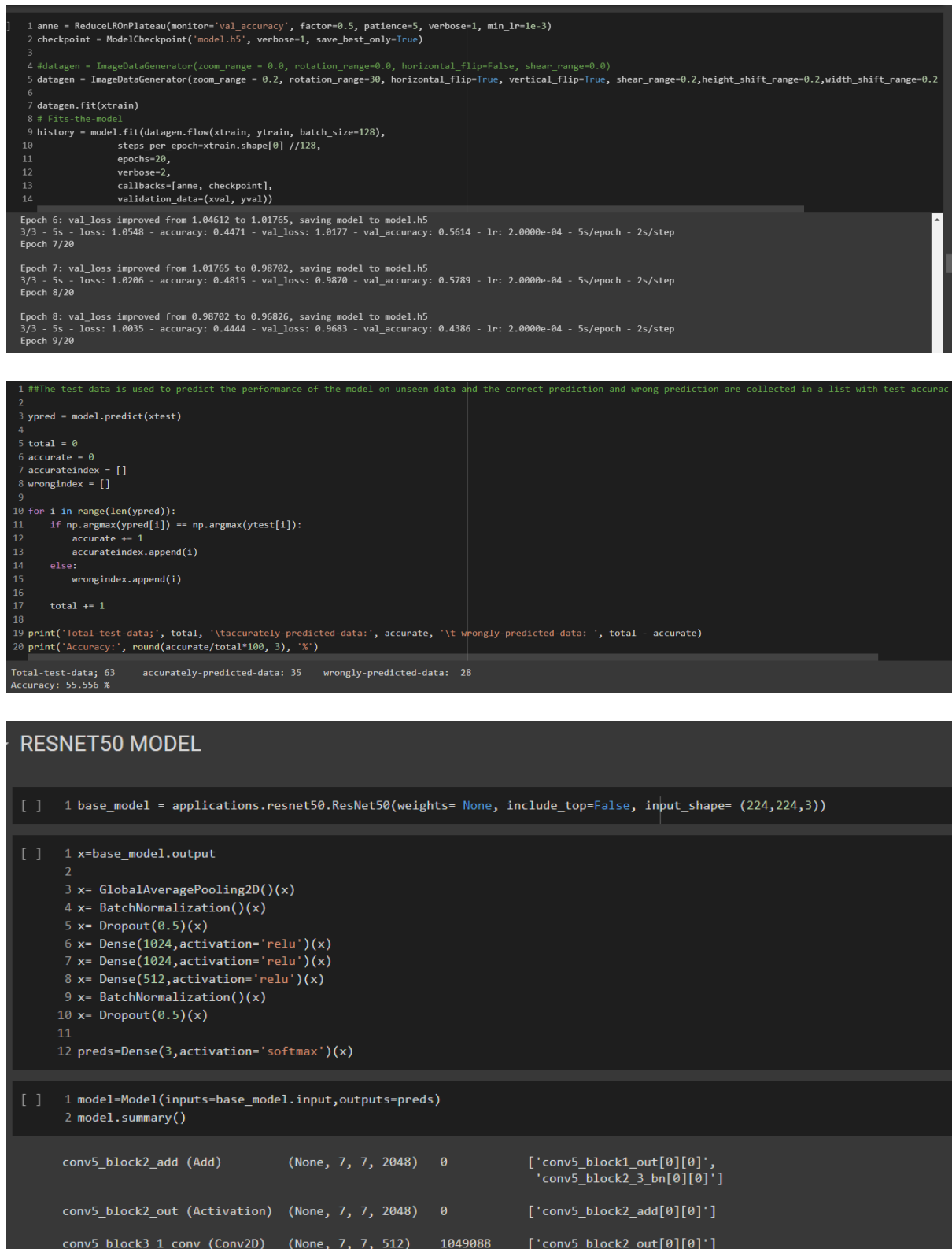

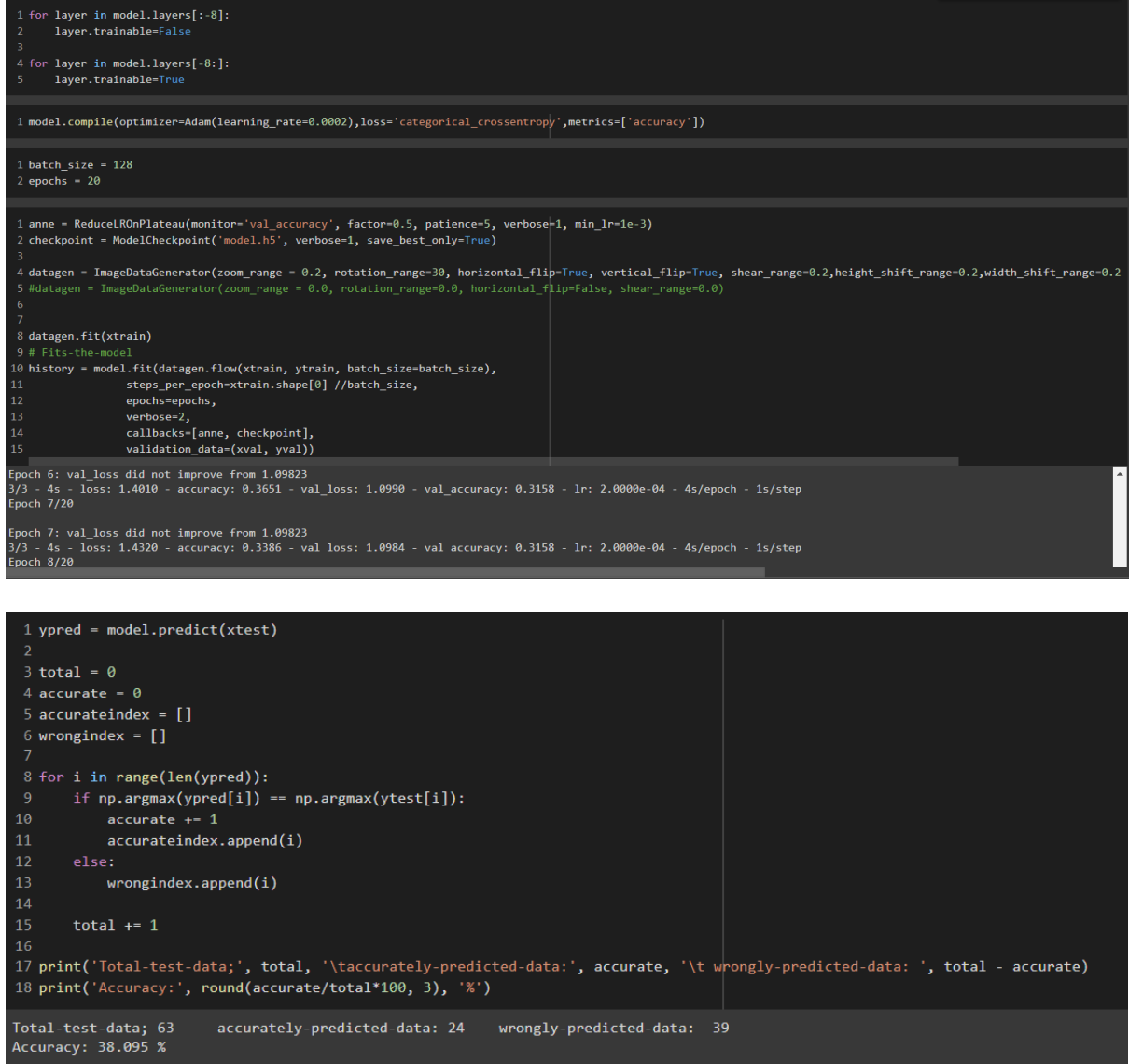

## **9.1.1 Modelling Traditional Augmented Images**

Each model takes between 2 to 6 minutes to run

### **DENSENET121 MODEL**

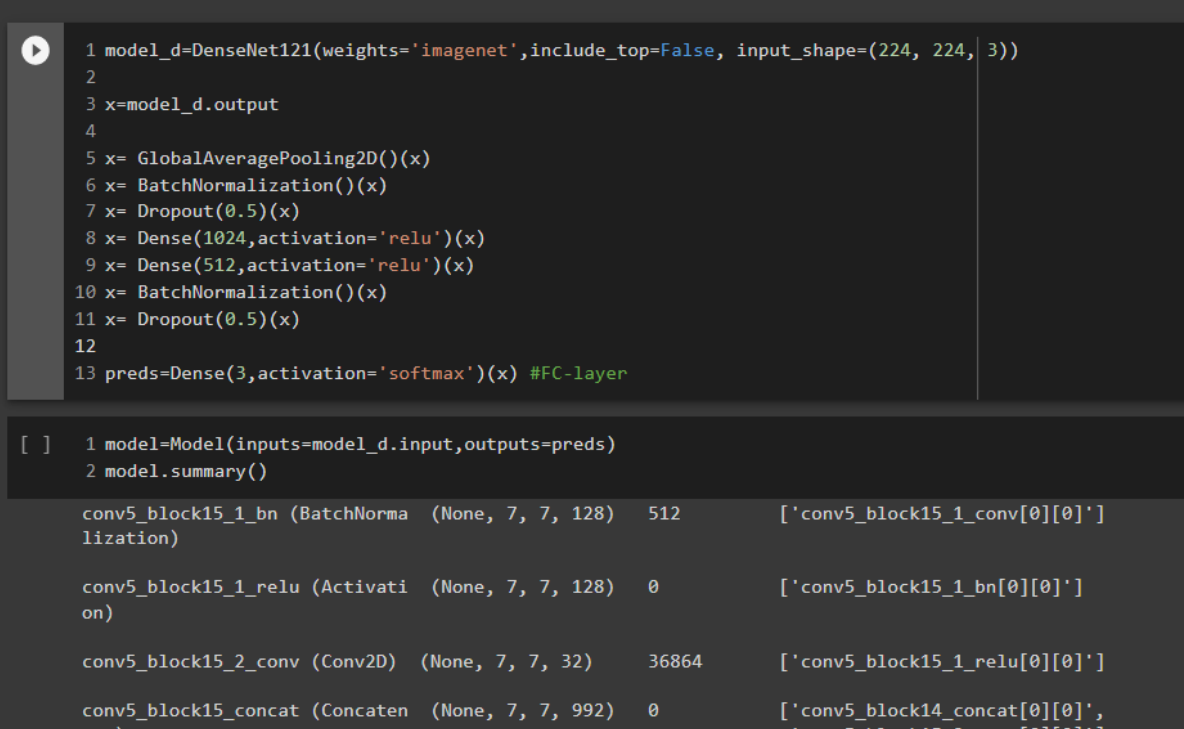

1 optimizer = Adam(learning\_rate=0.0002) 2 #early stopping to monitor the validation loss and avoid overfitting 3 es = EarlyStopping(monitor='val\_loss', mode='min', verbose=1, patience=5, restore\_best\_weights=True) 5 #reducing learning rate on plateau<br>6 #rlrop = ReduceLROnPlateau(monitor='val\_loss', mode='min', patience= 5, factor= 0.5, min\_lr= 1e-6, verbose=1) 1 #model compiling 2 model.compile(optimizer=optimizer, loss='categorical\_crossentropy', metrics=['accuracy']) 1 anne = ReduceLROnPlateau(monitor='val\_accuracy', factor=0.5, patience=5, verbose=1, min\_lr=1e-3) 2 checkpoint = ModelCheckpoint('model.h5', verbose=1, save\_best\_only=True) 4 datagen = ImageDataGenerator(zoom\_range = 0.0, rotation\_range=0.0, horizontal\_flip=False, shear\_range=0.0) 7 datagen.fit(xtrain) 8 # Fits-the-mode 9 history = model.fit\_generator(datagen.flow(xtrain, ytrain, batch\_size=128), steps\_per\_epoch=xtrain.shape[0] //128, epochs=20,  $verbose=2,$ callbacks=[es,anne, checkpoint], validation\_data=(xval, yval)) Epoch 6: val\_loss improved from 0.24179 to 0.23312, saving model to model.h5 epocn o: vai\_ioss improved from 0.241/9 to 0.25312, saving model to model.np<br>31/31 - 7s - loss: 0.2828 - accuracy: 0.8993 - val\_loss: 0.2331 - val\_accuracy: 0.9156 - lr: 2.0000e-04 - 7s/epoch - 239ms/step<br>Epoch 7/20 -------------<br>Epoch 7: val\_loss improved from 0.23312 to 0.22519, saving model to model.h5<br>31/31 - 7s - loss: 0.2415 - accuracy: 0.9057 - val\_loss: 0.2252 - val\_accuracy: 0.9133 - lr: 2.0000e-04 - 7s/epoch - 239ms/step<br>Epo

```
1 ypred = model.predict(xtest)
  3 total = \theta4 accurate = \theta5 accurateindex = []
  6 wrongindex = []8 for i in range(len(ypred)):
        if np.arange(ypred[i]) == np.arange(ytest[i]):
            accunate = 1accurate index.append(i)13wrongindex.append(i)
        total += 1--<br>17 print('Total-test-data;', total, '\taccurately-predicted-data:', accurate, '\t wrongly-predicted-data: ', total - accurate)<br>18 print('Accuracy:', round(accurate/total*100, 3), '%')
|<br>Total-test-data; 501    accurately-predicted-data: 470   wrongly-predicted-data: 31<br>Accuracy: 93.812 %
INCEPTION V3 MODEL
[ ] 1 InceptionV3_model = tf.keras.applications.InceptionV3(weights='imagenet', include_top=False, input_shape=(224, 224, 3))
[] 1 from tensorflow.keras import Model
      2 from tensorflow.keras.layers import Conv2D, Dense, MaxPooling2D, Dropout, Flatten, GlobalAveragePooling2D
      3 from tensorflow.keras.models import Sequential
```

```
22 model.summary()
Normalization)
```
 $9$  num\_class =  $3$ 

13 # A

 $20$ 

12 x=base model.output

 $16 x =$  Dropout(0.25)(x)

 $18 x =$  Dropout( $0.25$ )(x)

me new Fully co 14 x=GlobalAveragePooling2D()(x) 15  $x = Dense(1024, activation='relu')(x)$ 

 $17$  x=Dense(512, activation='relu')(x)

6 for layer in InceptionV3\_model.layers[:-15]:<br>7 layer.trainable = False

21 model=Model(inputs=base\_model.input,outputs=preds)

batch\_normalization\_571 (Batch (None, 5, 5, 384) 1152 ['conv2d\_561[0][0]'] Normalization)

19 preds=Dense(num\_class, activation='softmax')(x) #final layer with softmax activation

11 base\_model = InceptionV3(include\_top=False, weights='imagenet', input\_shape=(224,224,3))

ted layers to:

l **optimizer = Adam(learning\_rate=0.0002)**<br>2 #early stopping to monitor the validation loss and avoid overfitting<br>3 #es = EarlyStopping(monitor='val\_loss', mode='min', verbose=1, patience=10, restpre\_best\_weights=True) 4<br>5 #reducing learning rate on plateau<br>6 #rlrop = ReduceLROnPlateau(monitor='val\_loss', mode='min', patience= 5, factor= 0.5, min\_lr= 1e-6, verbose=1) 1 #model compiling<br>2 model.compile(optimizer=optimizer, loss='categorical\_crossentropy', metrics=['accuracy']) 1 anne = ReduceLROnPlateau(monitor='val\_accuracy', factor=0.5, patience=5, verbose=1, min\_lr=1e-3)<br>2 checkpoint = ModelCheckpoint('model.h5', verbose=1, save\_best\_only=True) -<br>4 datagen = ImageDataGenerator(zoom\_range = 0.0, rotation\_range=0.0, horizontal\_flip=False, shear\_range=0.0) -<br>7 datagen.fit(xtrain) 8 # Fits-the-model<br>
9 Mistory = model.fit\_generator(datagen.flow(xtrain, ytrain, batch\_size=128),<br>
9 Mistory = model.fit\_generator(datagen.flow(xtrain, ytrain, batch\_size=128),<br>
10 epochs=20,<br>
122 epochs=2,<br>
callbacks=[ann <sup>14</sup><br>Epoch 6: val\_loss improved from 0.16079 to 0.08826, saving model to model.h5<br>31/31 - 16s - loss: 0.0080 - accuracy: 0.9972 - val\_loss: 0.0883 - val\_accuracy: 0.9822 - lr: 2.0000e-04 - 16s/epoch - 524ms/step<br>Epoch 7/20 Epoch 7: val\_loss did not improve from 0.08826<br>31/31 - 15s - loss: 0.0078 - accuracy: 0.9972 - val\_loss: 0.1241 - val\_accuracy: 0.9800 - lr: 2.0000e-04 - 15s/epoch - 481ms/step<br>Epoch 8/20

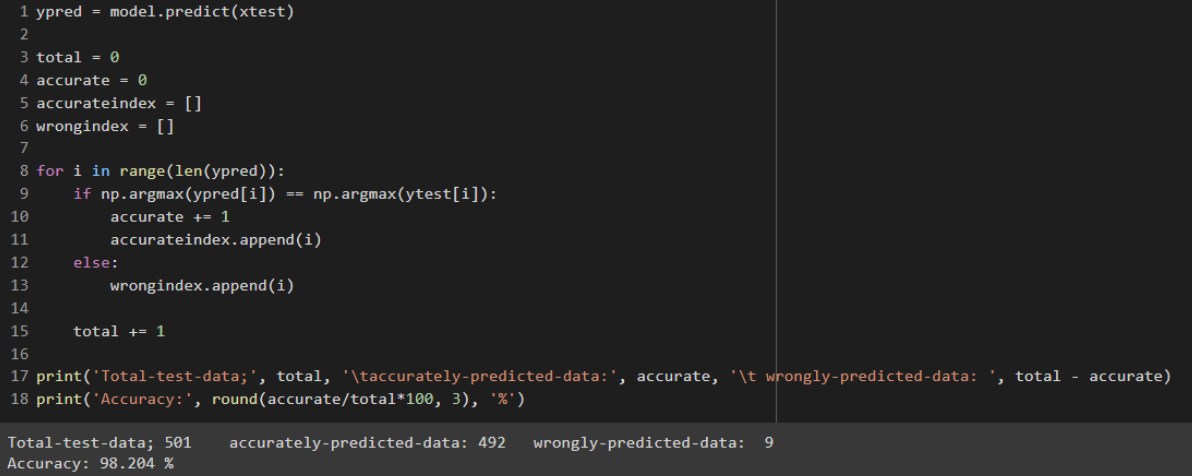

### ▼ MOBILENET MODEL 1 mobile = tf.keras.applications.mobilenet.MobileNet() 2 mobile.summary() conv\_dw\_11\_relu (ReLU) (None, 14, 14, 512)  $\theta$ (None, 14, 14, 512) conv\_pw\_11 (Conv2D) 262144 conv\_pw\_11\_bn (BatchNormali (None, 14, 14, 512) 2048 zation) (None, 14, 14, 512) conv\_pw\_11\_relu (ReLU)  $\theta$ conv\_pad\_12 (ZeroPadding2D) (None, 15, 15, 512)  $\theta$ conv\_dw\_12 (DepthwiseConv2D (None, 7, 7, 512) 4608 1 base\_model=MobileNet(weights='imagenet',include\_top=False, input\_shape=(224, 224, 3)) #imports the mobilenet model and discards the last 1000 neuron layer 1 x-base\_model.output 2<br>3 x= GlobalAveragePooling2D()(x)<br>4 x= BatchNormalization()(x) 4 x = Batchmormalization()(x)<br>
5 x = Denpout(0.5)(x)<br>
6 x = Dense(1024, activation='relu')(x)<br>
7 x = Dense(1024, activation='relu')(x)<br>
8 x = Dense(512, activation='relu')(x)<br>
9 x = BatchNormalization()(x) 10  $x = 0$ ropout(0.5)(x) 12 preds=Dense(3, activation='softmax')(x) #FC-layer 1 model=Model(inputs=base\_model.input,outputs=preds) 2 model.summary() conv\_pad\_12 (ZeroPadding2D) (None, 15, 15, 512) 4608

2048

conv\_dw\_12\_bn (BatchNormali (None, 7, 7, 512)<br>zation)

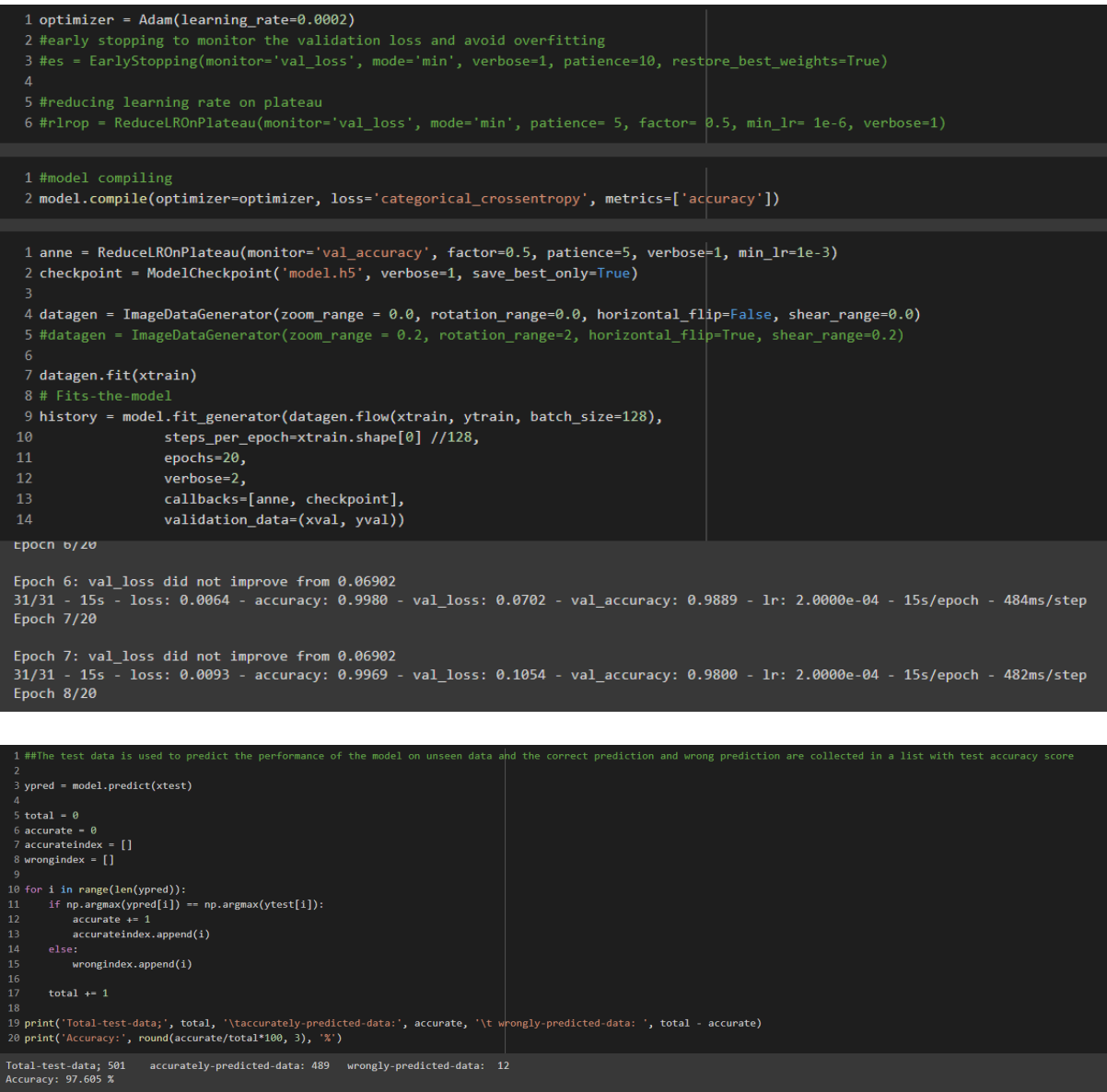

### VGG16 MODEL

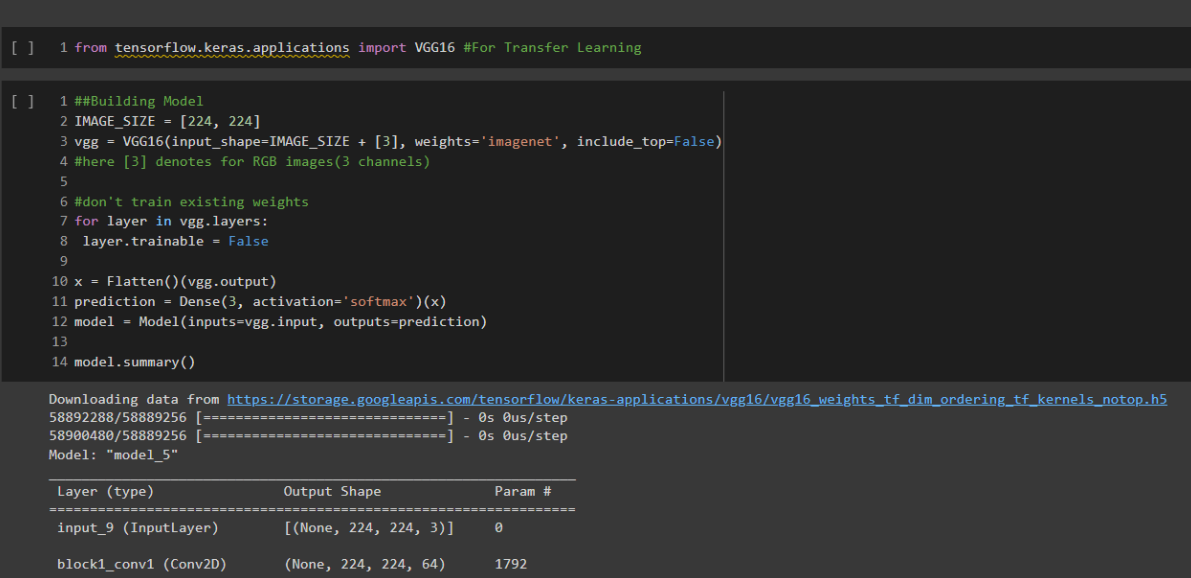

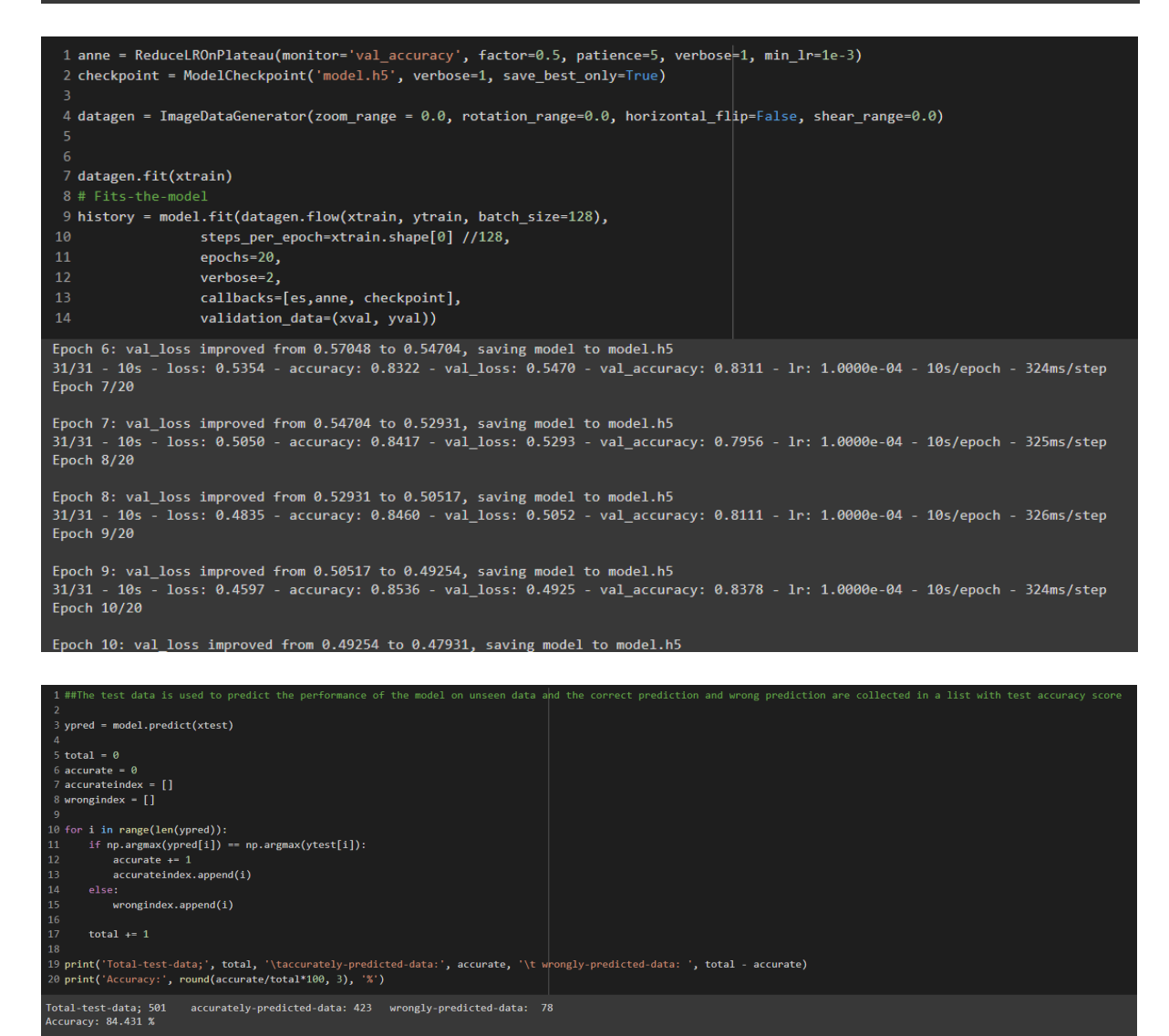

35

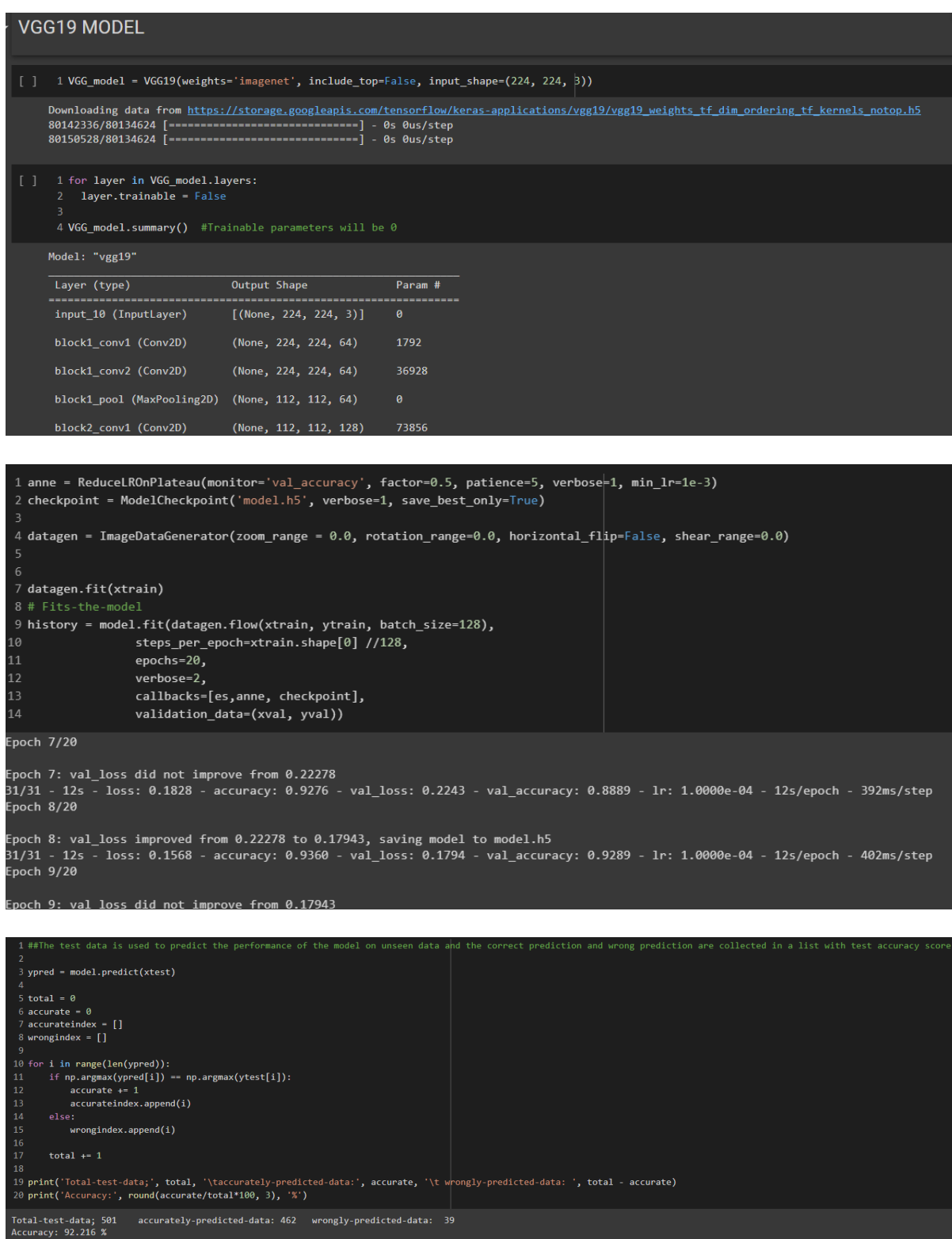

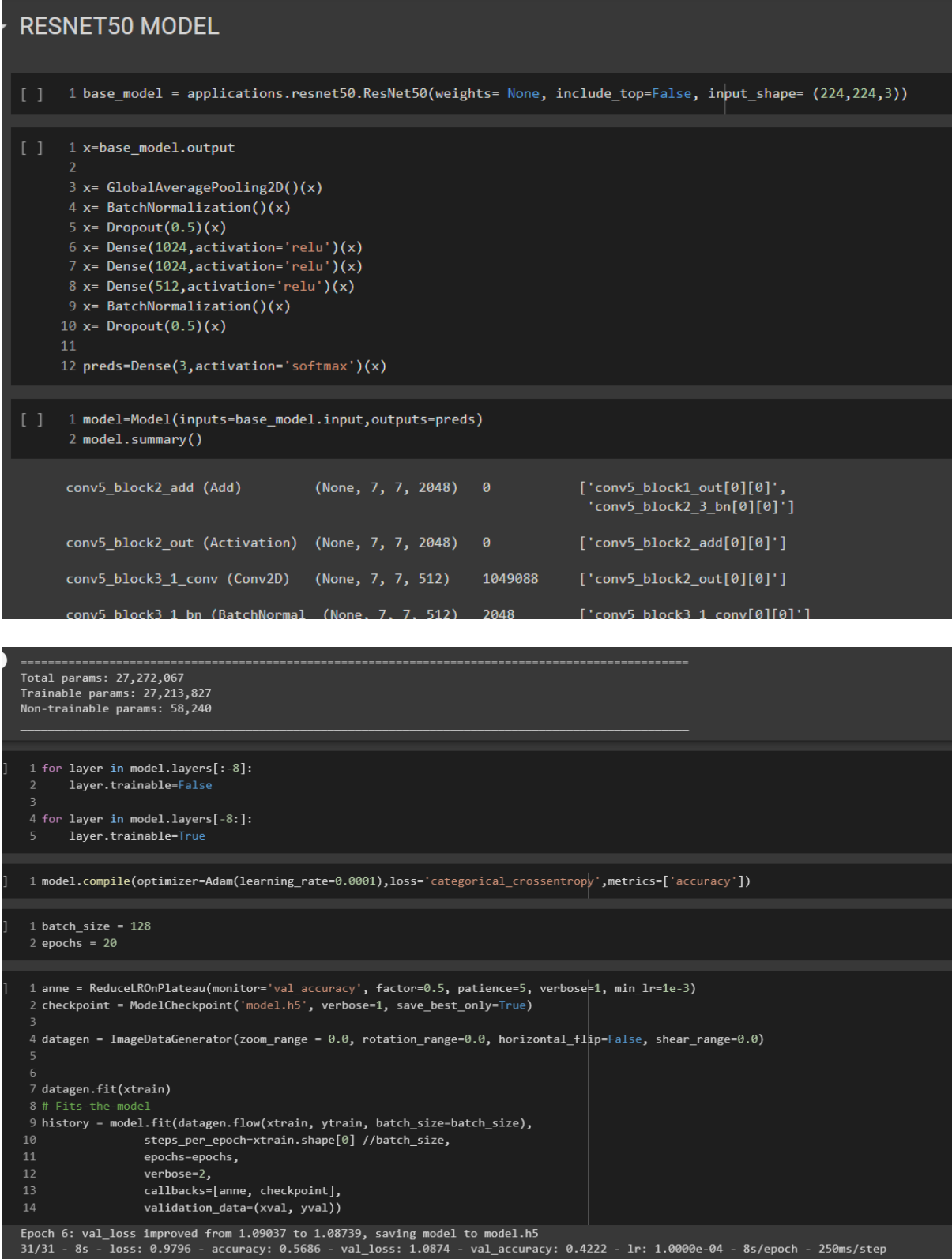

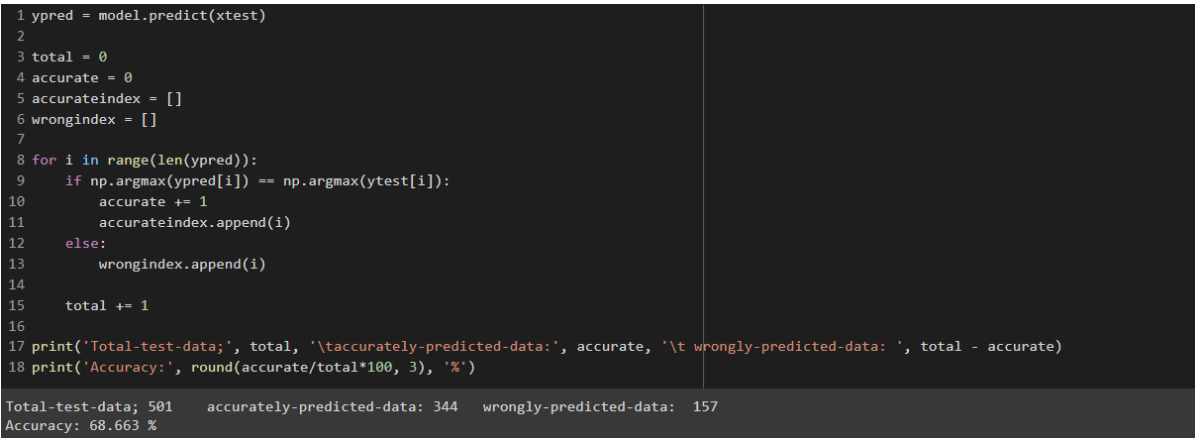

## 9.1.2 GAN Generated Images/Original Images

Each model took between 4mins to 6mins to run.

Result of Modelling GAN Generated Images/Original Images Dataset

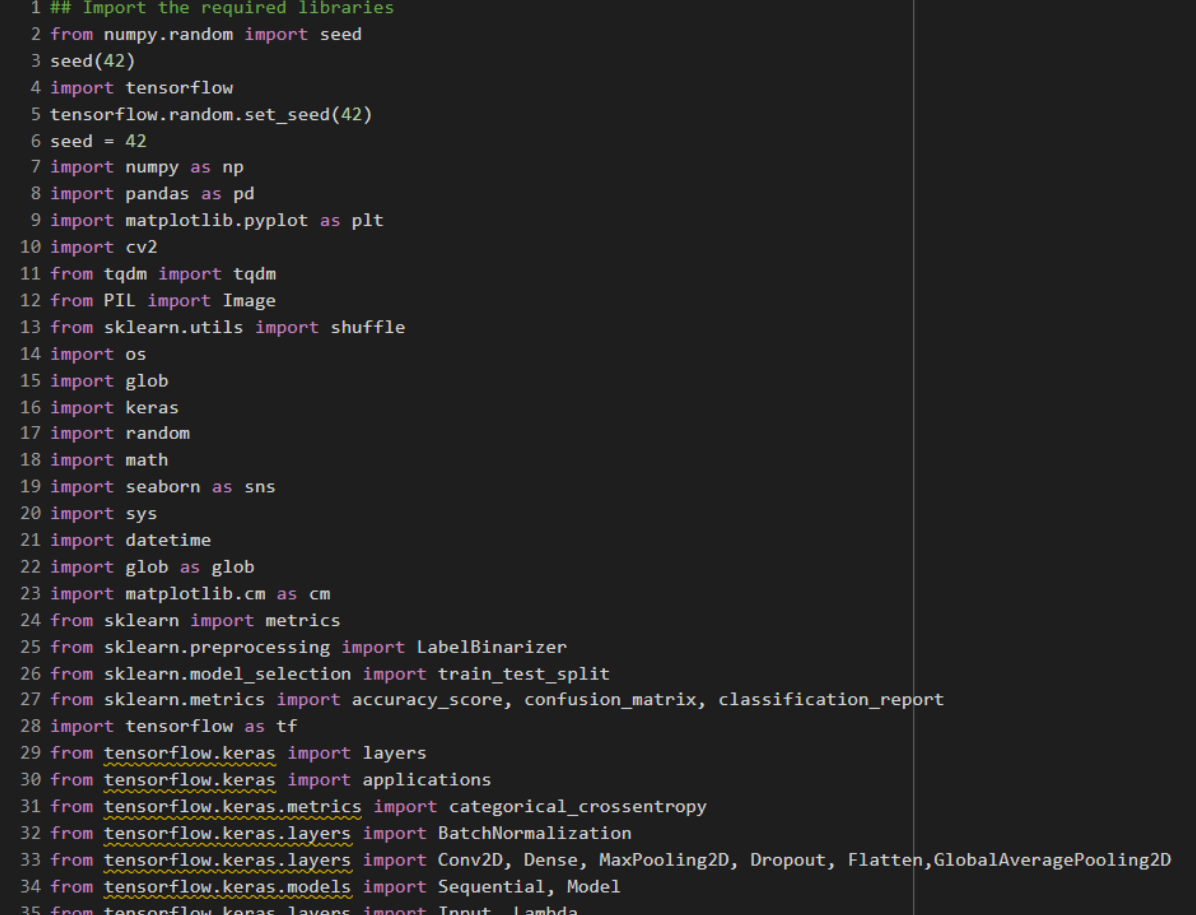

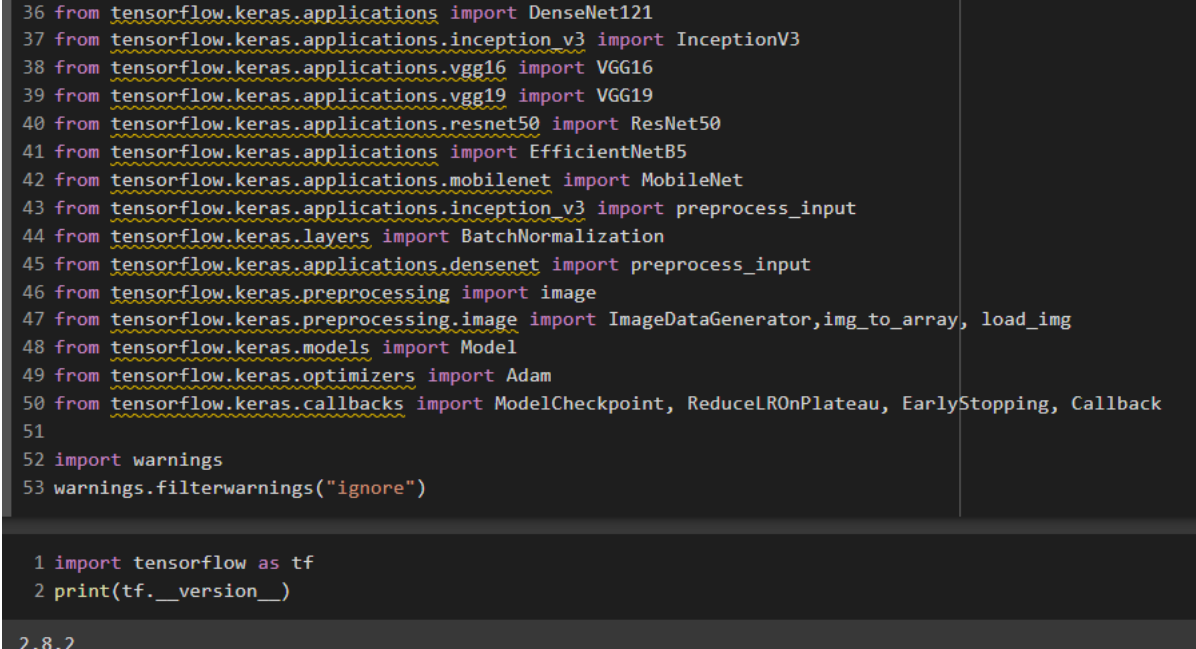

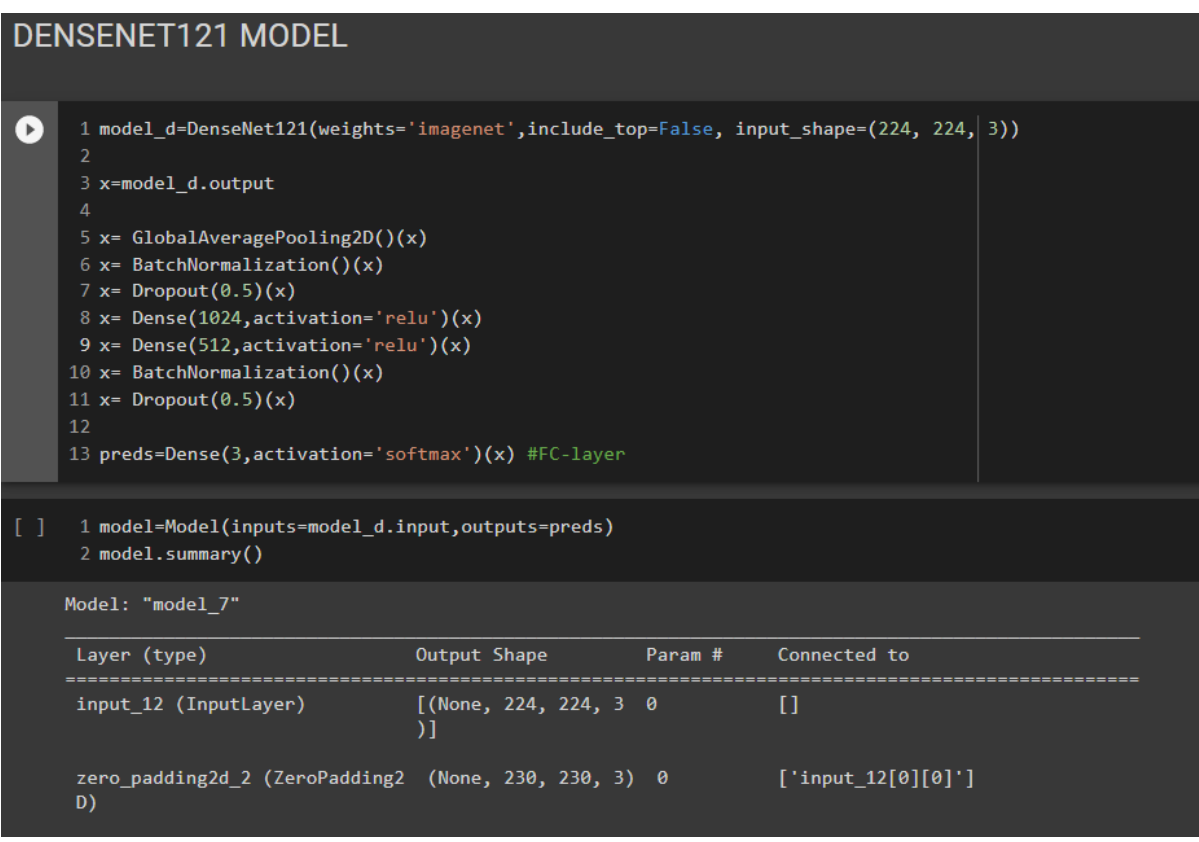

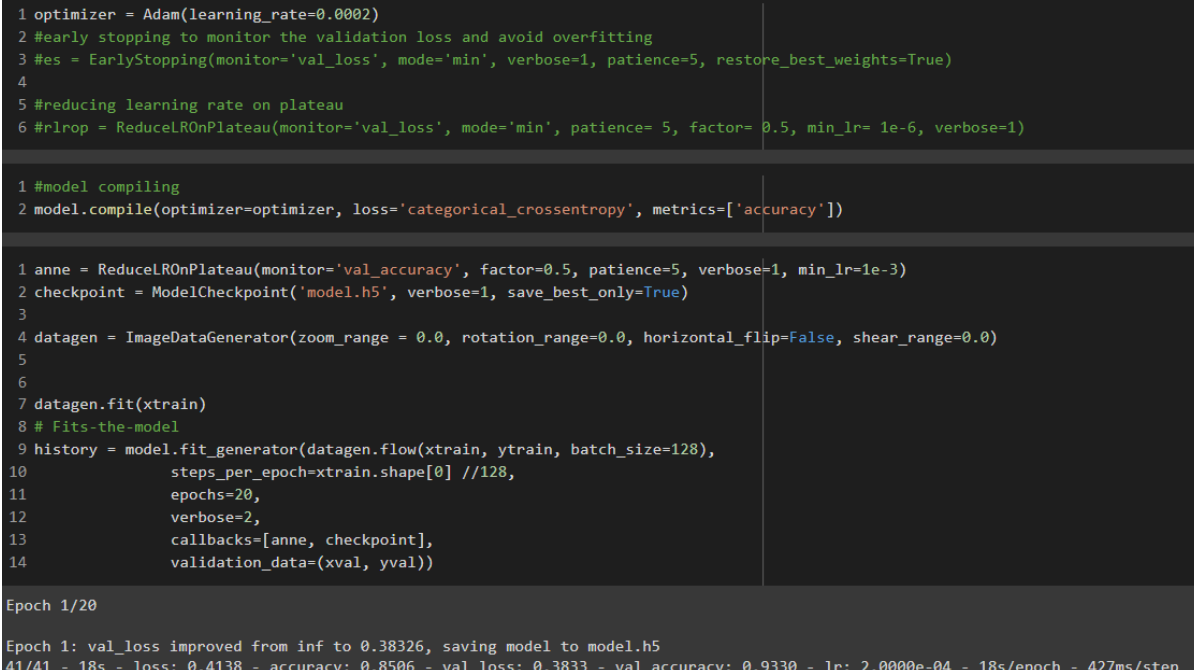

 $Epoch$   $2/20$ 

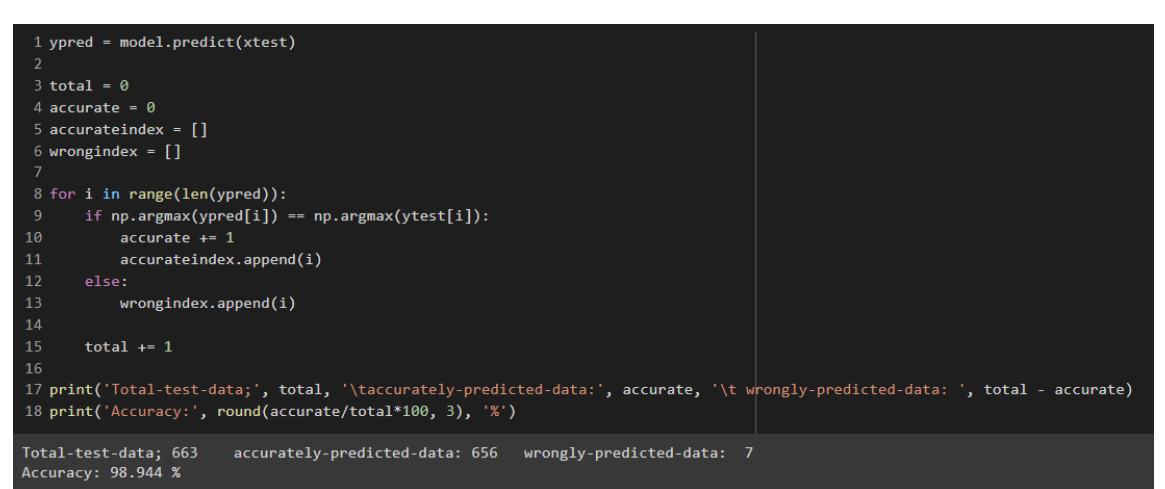

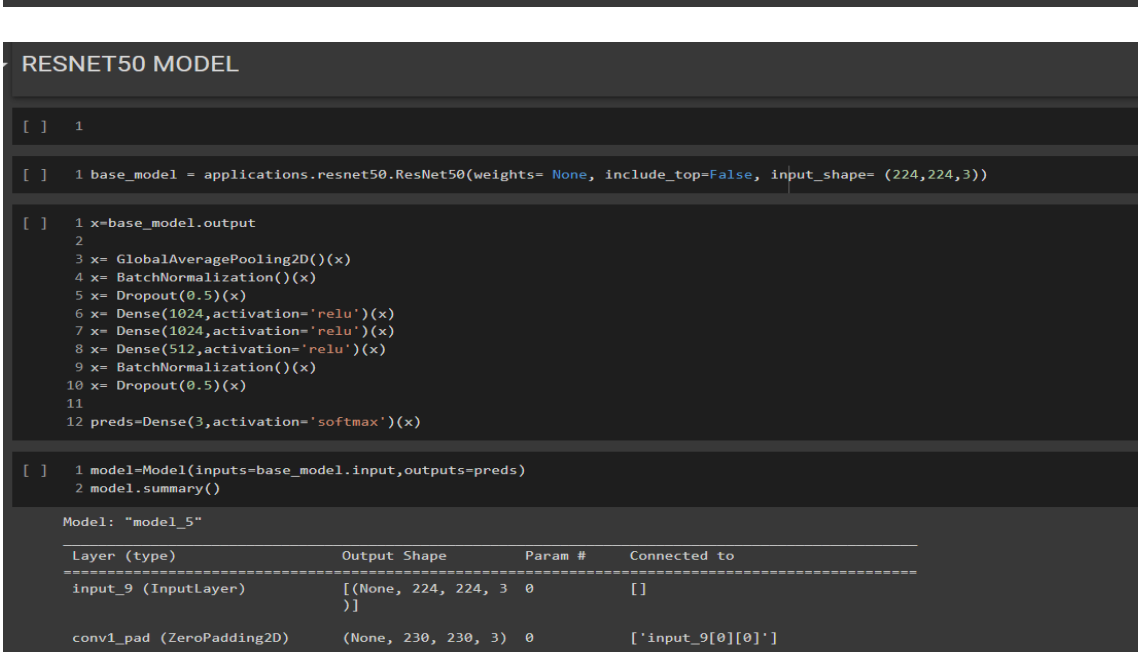

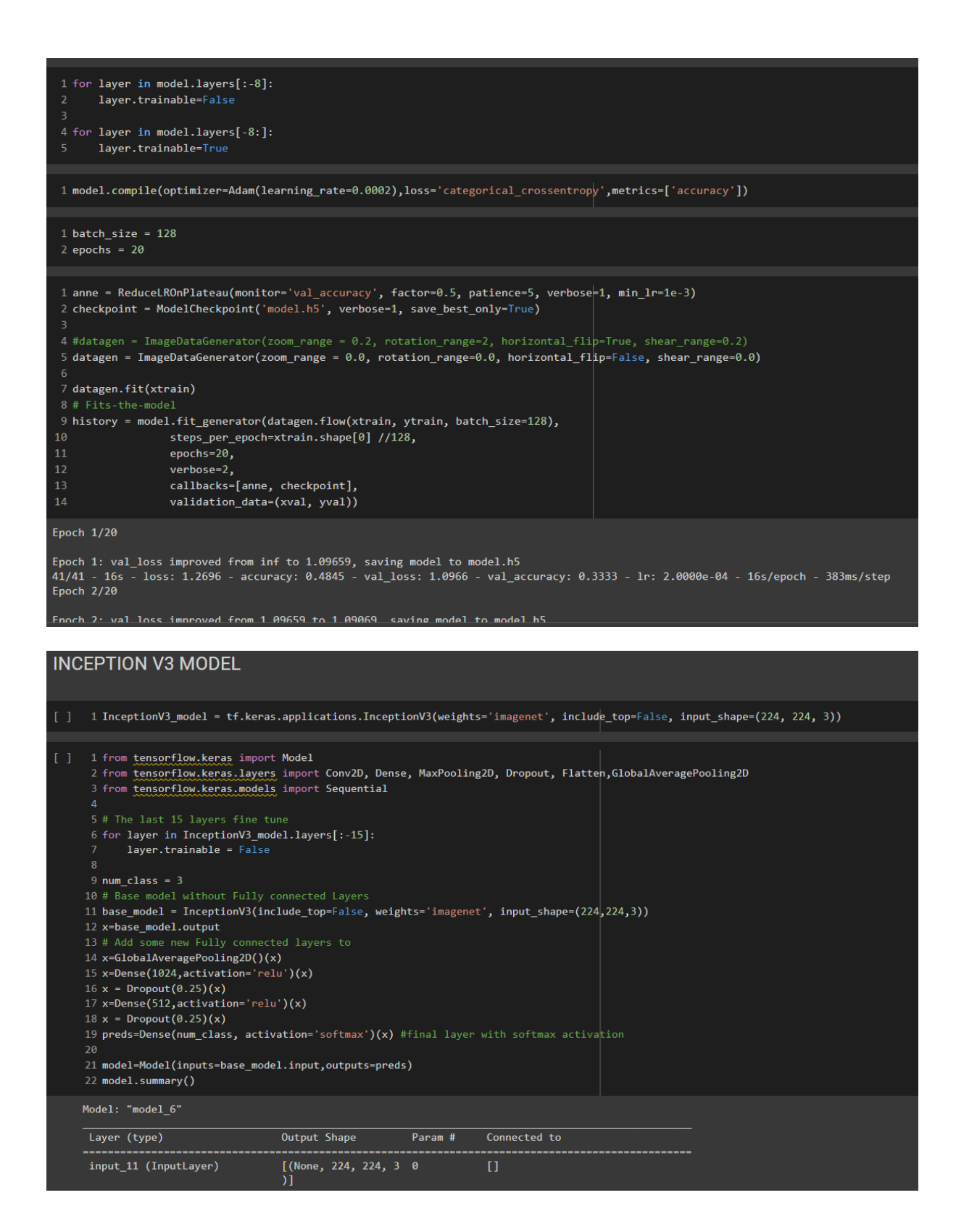

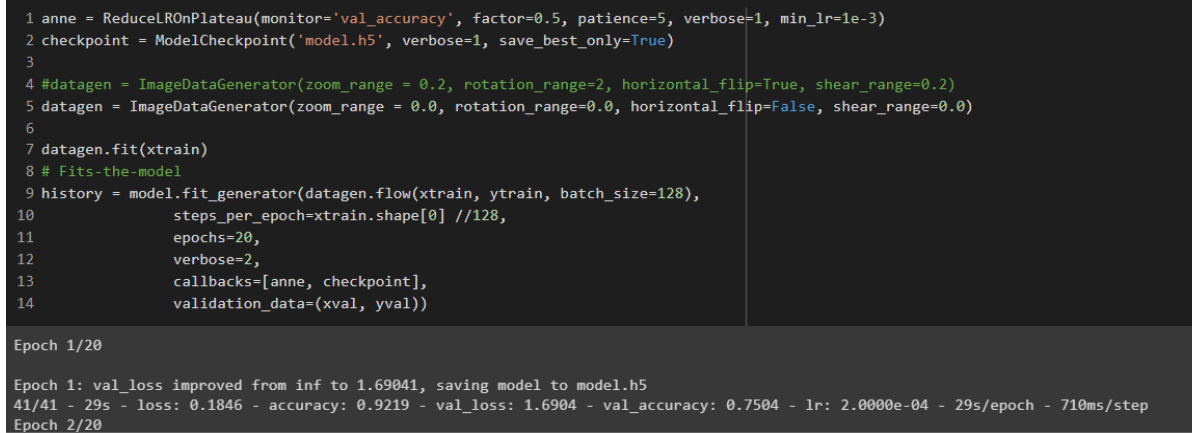

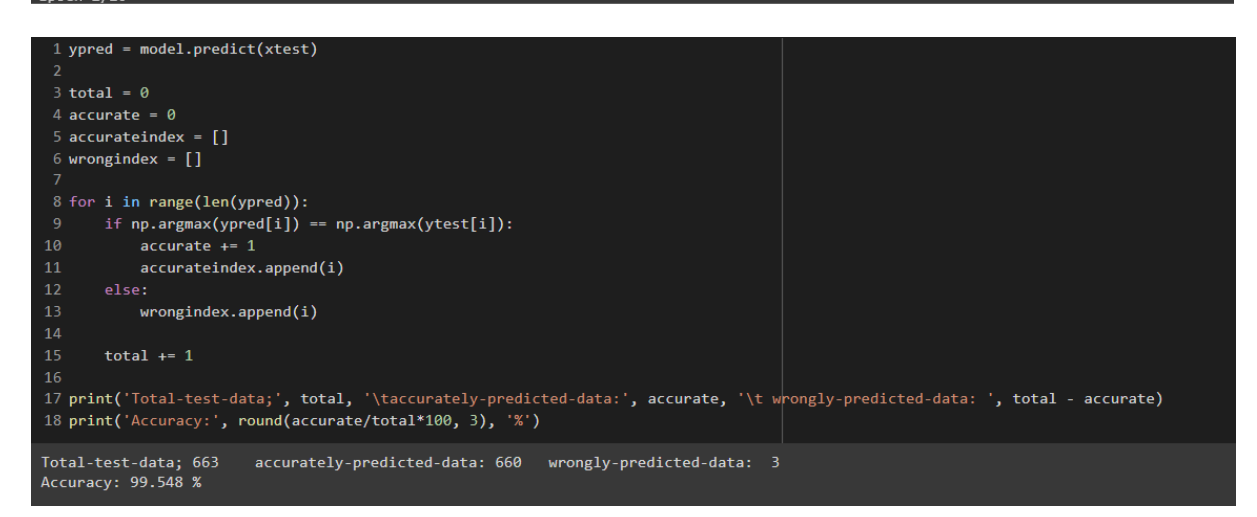

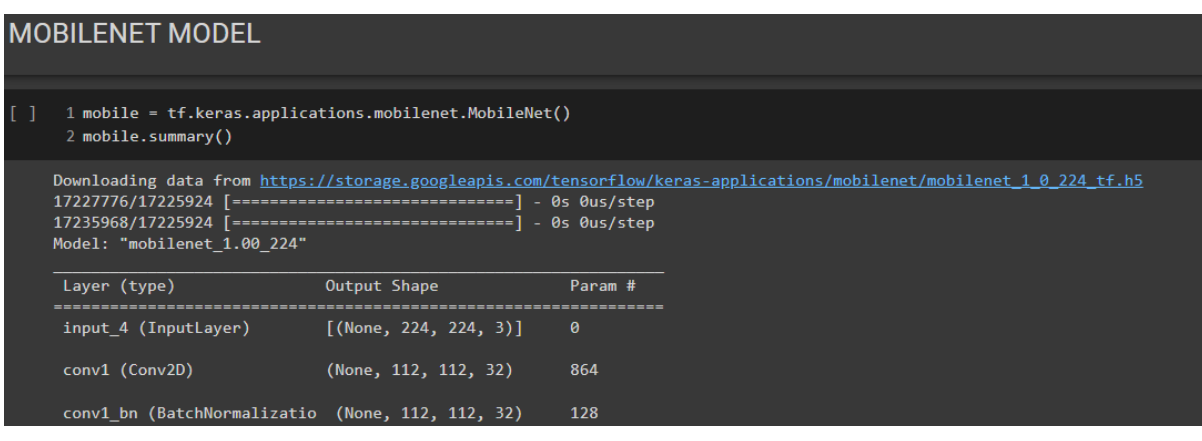

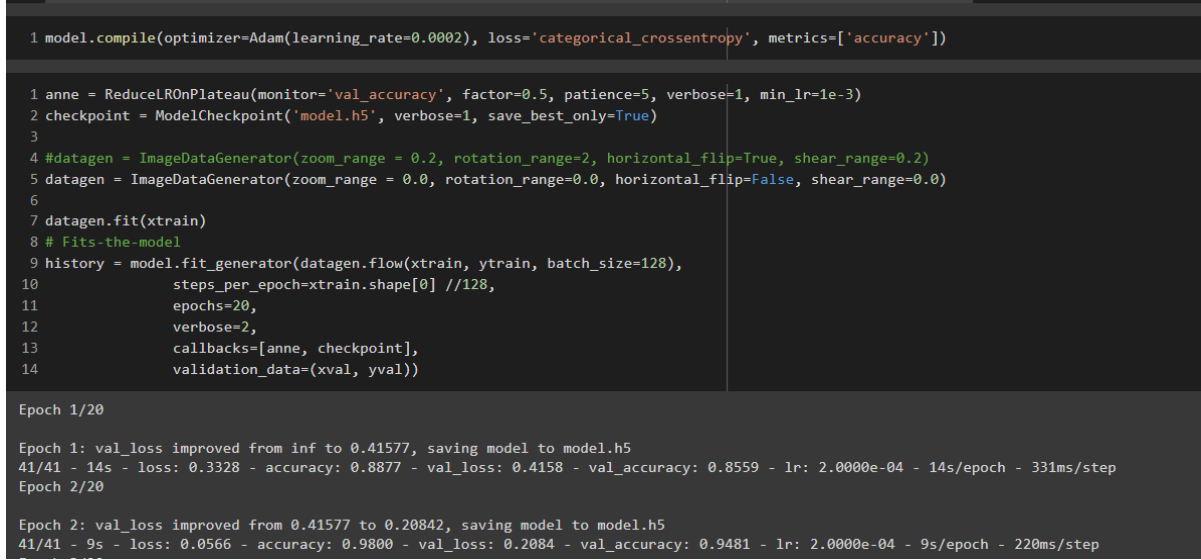

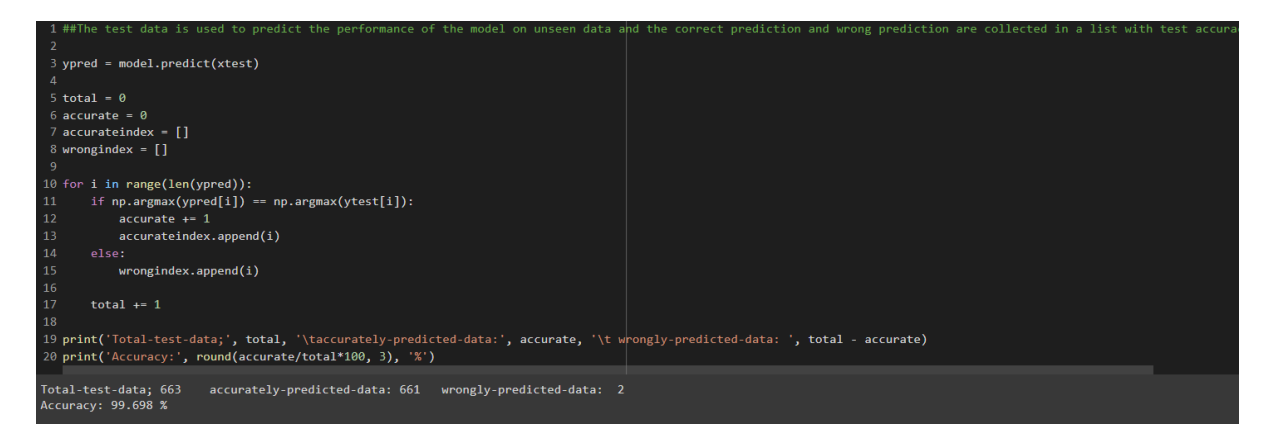

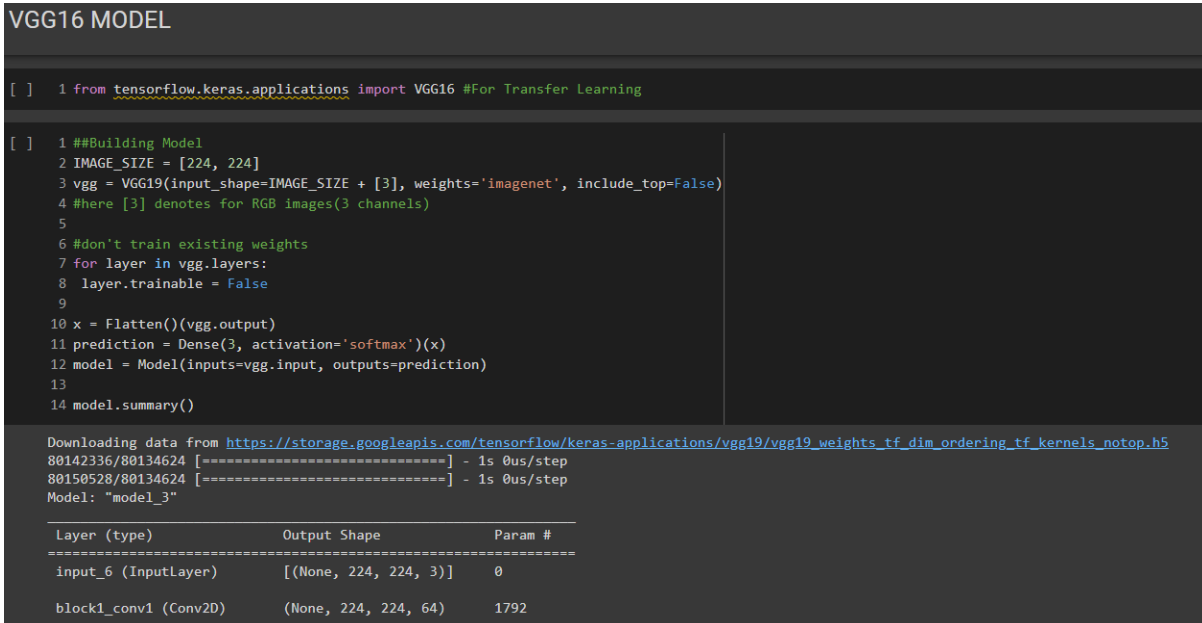

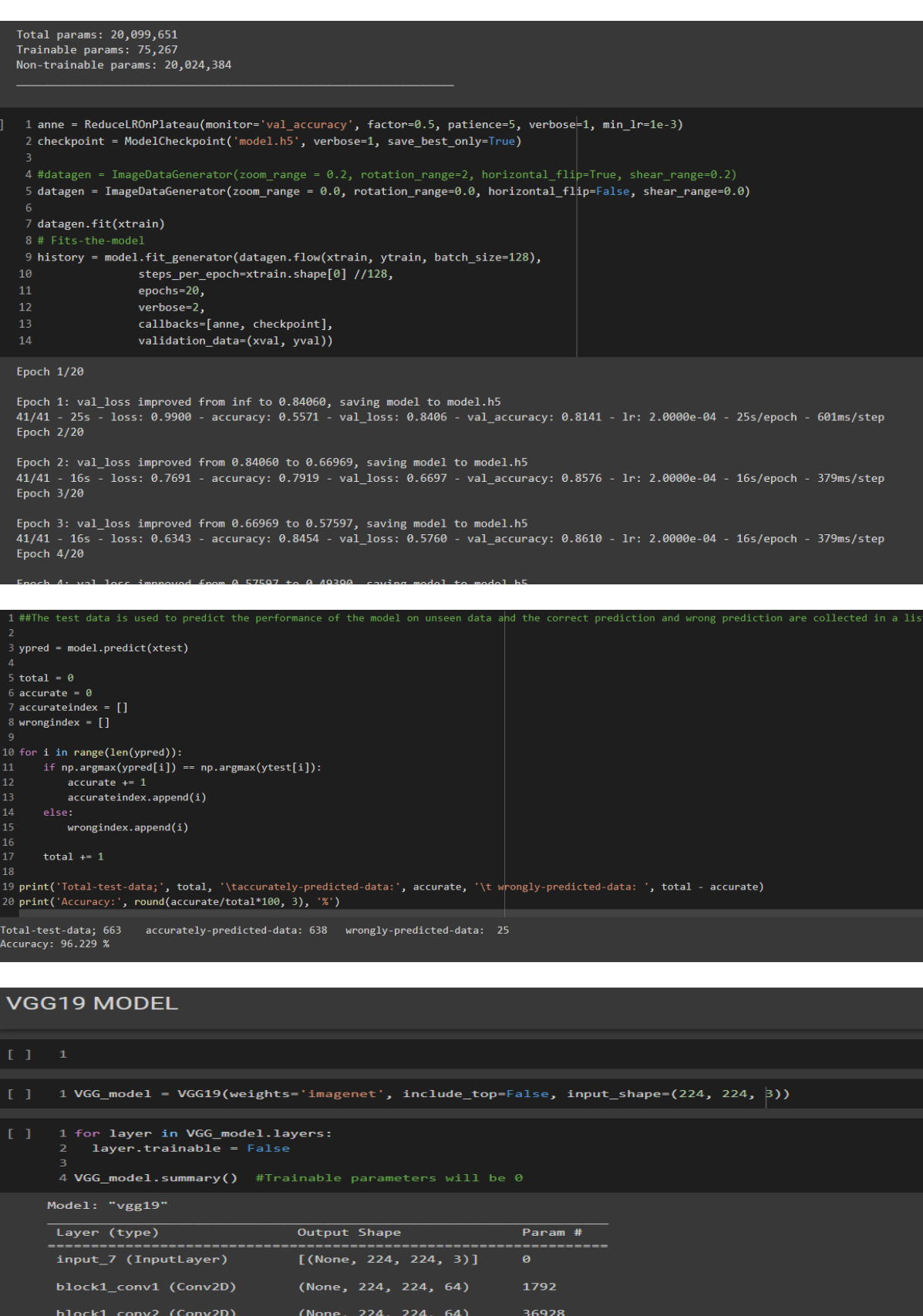

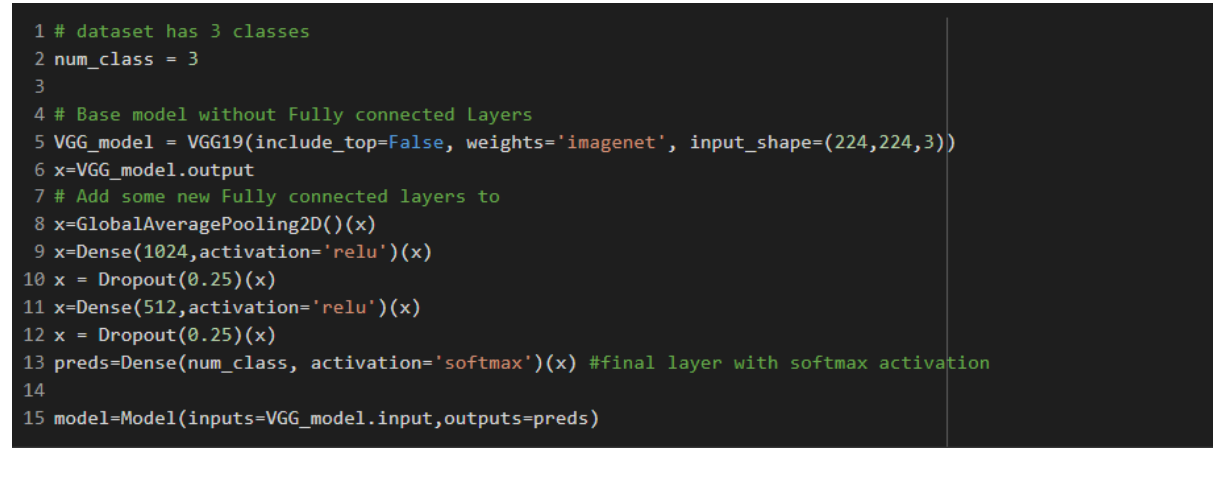

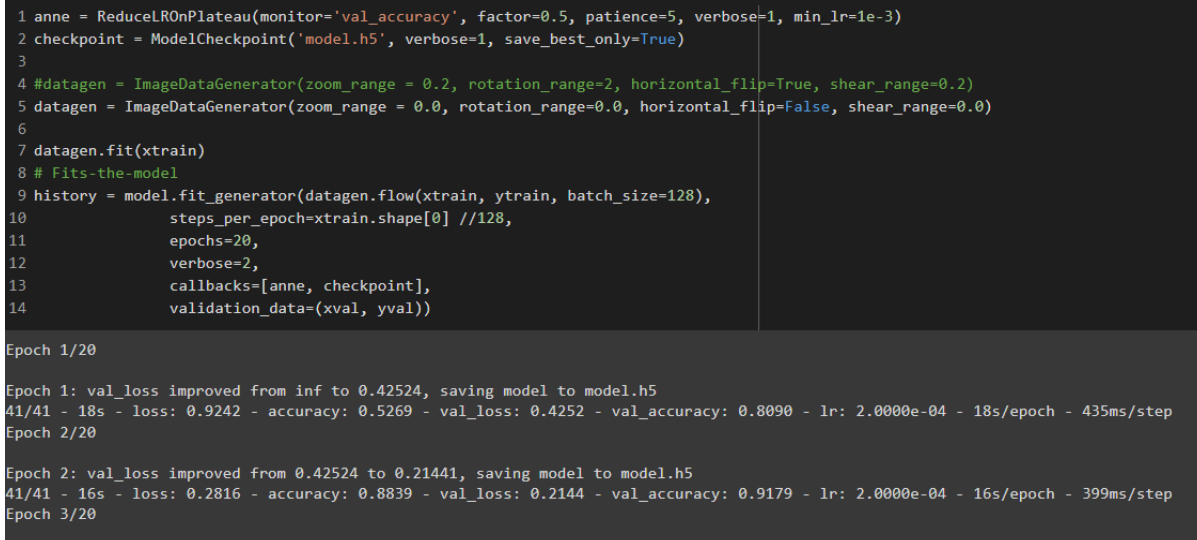

## **References**

Bailo, O., Ham, D. and Shin, Y.M. (2019) 'Red Blood Cell Image Generation for Data Augmentation Using Conditional Generative Adversarial Networks', in *2019 IEEE/CVF Conference on Computer Vision and Pattern Recognition Workshops (CVPRW)*. *2019 IEEE/CVF Conference on Computer Vision and Pattern Recognition Workshops (CVPRW)*, pp. 1039–1048. Available at: [https://doi.org/10.1109/CVPRW.2019.00136.](https://doi.org/10.1109/CVPRW.2019.00136)

Bang, D. and Shim, H. (2018) 'Improved Training of Generative Adversarial Networks Using Representative Features'. arXiv. Available at:<http://arxiv.org/abs/1801.09195> (Accessed: 15 May 2022).

Bowles, C. *et al.* (2018) 'GAN Augmentation: Augmenting Training Data using Generative Adversarial Networks'. Available at: [https://doi.org/10.48550/ARXIV.1810.10863.](https://doi.org/10.48550/ARXIV.1810.10863)

Bressem, K.K. *et al.* (2020) 'Comparing different deep learning architectures for classification of chest radiographs', *Scientific Reports*, 10(1), p. 13590. Available at: [https://doi.org/10.1038/s41598-020-70479-z.](https://doi.org/10.1038/s41598-020-70479-z)

Ding, J. *et al.* (2019) 'A Case Study of the Augmentation and Evaluation of Training Data for Deep Learning', *Journal of Data and Information Quality (JDIQ)*, 11(4), pp. 1–22. Available at: [https://doi.org/10.1145/3317573.](https://doi.org/10.1145/3317573)

Salimans, T. *et al.* (2016) 'Improved Techniques for Training GANs'. arXiv. Available at: <http://arxiv.org/abs/1606.03498> (Accessed: 13 August 2022).

Wieczorek, G. *et al.* (2021) 'Multiclass Image Classification Using GANs and CNN Based on Holes Drilled in Laminated Chipboard', *Sensors*, 21(23), p. 8077. Available at: <https://doi.org/10.3390/s21238077>.

Erythrocytes Dataset:<http://erythrocytesidb.uib.es/>

[https://www.tensorflow.org/api\\_docs/python/tf](https://www.tensorflow.org/api_docs/python/tf)

[TensorFlow API Versions | TensorFlow Core v2.9.1](https://www.tensorflow.org/versions)

[https://github.com/bnsreenu/python\\_for\\_microscopists/tree/master/248\\_keras\\_implementatio](https://github.com/bnsreenu/python_for_microscopists/tree/master/248_keras_implementation_of_GAN) n of GAN

<https://machinelearningmastery.com/reproducible-results-neural-networks-keras/>

[https://machinelearningmastery.com/how-to-implement-the-inception-score-from-scratch](https://machinelearningmastery.com/how-to-implement-the-inception-score-from-scratch-for-evaluating-generated-images/)[for-evaluating-generated-images/](https://machinelearningmastery.com/how-to-implement-the-inception-score-from-scratch-for-evaluating-generated-images/)

[https://machinelearningmastery.com/how-to-develop-a-generative-adversarial-network-for-a](https://machinelearningmastery.com/how-to-develop-a-generative-adversarial-network-for-a-cifar-10-small-object-photographs-from-scratch/)[cifar-10-small-object-photographs-from-scratch/](https://machinelearningmastery.com/how-to-develop-a-generative-adversarial-network-for-a-cifar-10-small-object-photographs-from-scratch/)